# **Manuel d'utilisation**

# Variateur de fr**é**quence pour pompage solaire Goodrive s**é**rie 100-PV

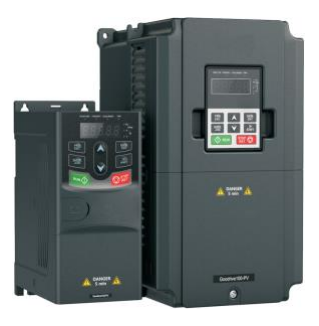

Traduction par DARSOLAR ENERGY. Les droits de traduction du document sont réservés uniquement par DARSOLAR ENERGY.

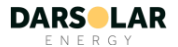

#### Contenu

# **Contenu**

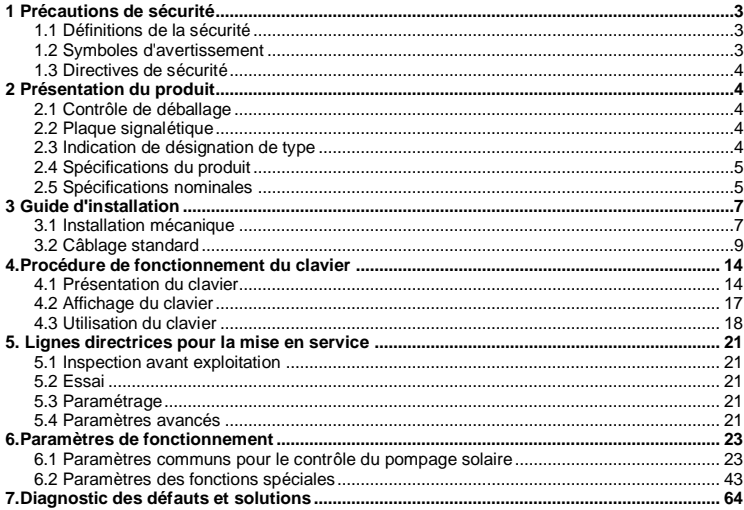

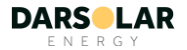

# <span id="page-2-0"></span>**1 Précautions de sécurité**

Lire attentivement ce manuel et suivre toutes les consignes de sécurité avant de déplacer, installer, utiliser et entretenir le variateur de fréquence (VF). Si les consignes ne sont pas respectées, des blessures physiques ou la mort peuvent survenir, ou des dommages peuvent être causés aux appareils.

En cas de blessure physique, de décès ou de dommage aux appareils résultant d'un nonrespect des mesures de sécurité du manuel, notre compagnie ne sera pas responsable des dommages et nous ne sommes liés par aucune obligation légale.

# <span id="page-2-1"></span>**1.1 Définitions de la sécurité**

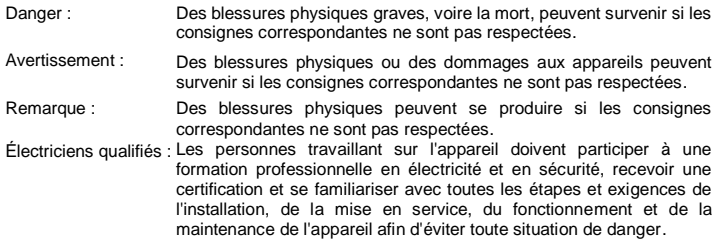

# <span id="page-2-2"></span>**1.2 Symboles d'avertissement**

Les avertissements vous mettent en garde contre les conditions qui peuvent entraîner des blessures graves ou la mort et/ou des dommages à l'équipement, et vous donnent des conseils sur la manière d'éviter le danger. Les symboles d'avertissement suivants sont utilisés dans ce manuel :

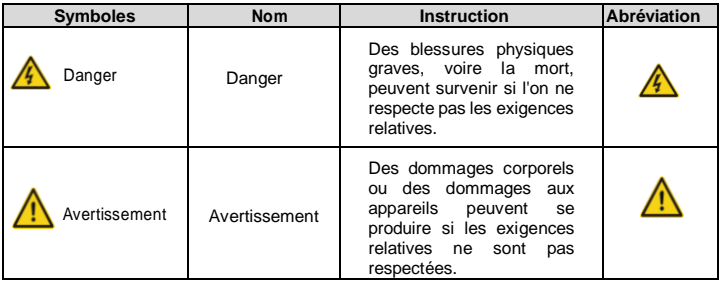

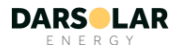

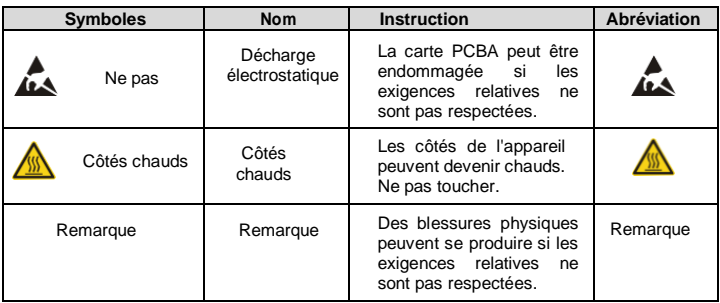

# <span id="page-3-0"></span>**1.3 Directives de sécurité**

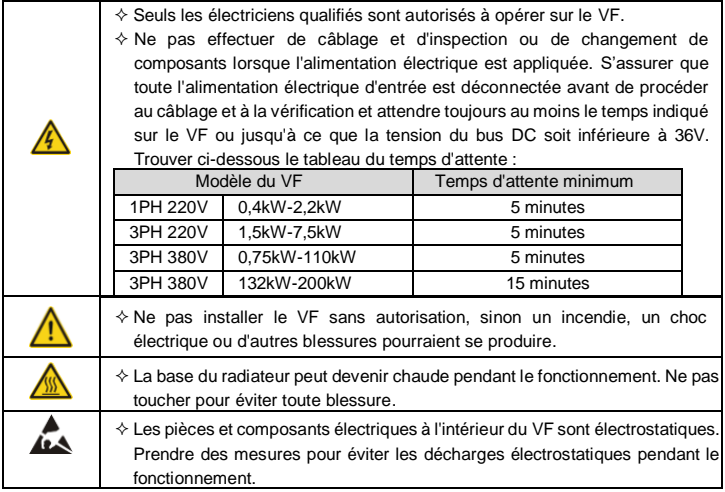

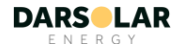

#### **1.3.1 Livraison et installation**

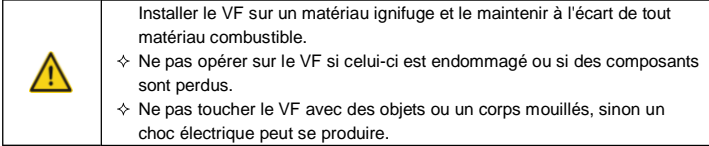

#### **Remarque :**

- $\diamond$  Choisir des outils de déplacement et d'installation appropriés pour assurer un fonctionnement sûr et normal du VF et éviter les blessures physiques ou la mort. Pour la sécurité physique, le monteur doit prendre certaines mesures de protection mécanique, comme le port de chaussures de sécurité et d'uniformes de travail.
- $\Diamond$  Ne pas porter le VF par sa couverture, celle-ci peut tomber.
- $\Diamond$  Éviter les chocs physiques ou les vibrations lors de la livraison et de l'installation.
- $\Diamond$  Installer le VF à l'écart des enfants et des endroits publics.
- $\Diamond$  Le VF ne peut pas répondre aux exigences de protection basse tension de la norme IEC61800-5-1 si l'altitude du site d'installation est supérieure à 2000m.
- $\Diamond$  Le courant de fuite du VF peut être supérieur à 3,5mA pendant le fonctionnement. Mettre le VF à la terre avec les techniques appropriées et s'assurer que la résistance de mise à la terre est inférieure à 10Ω. La conductivité du conducteur de terre PE est la même que celle du conducteur de phase (avec la même section transversale).
- $\leftrightarrow$  (+) et (-) sont les bornes d'entrée de l'alimentation électrique en courant continu. R, S et T (L, N) sont les bornes d'entrée de l'alimentation AC. U, V et W sont les bornes de sortie. Connecter les câbles d'alimentation d'entrée et les câbles du moteur avec les techniques appropriées, sinon le VF pourrait être endommagé.

# **1.3.2 Mise en service et fonctionnement**

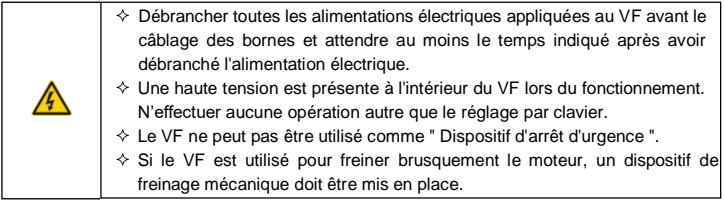

#### **Remarque :**

 $\Diamond$  Ne pas allumer ou éteindre fréquemment l'alimentation électrique d'entrée du VF.

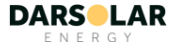

- $\Diamond$  Pour les VF qui ont été stockés pendant une longue période, vérifier et fixer la capacité et essayer de les faire fonctionner à nouveau avant de les utiliser.
- $\Diamond$  Couvrir le circuit frontal avant de le faire fonctionner, sinon un choc électrique peut se produire.

#### **1.3.3 Entretien et remplacement des composants**

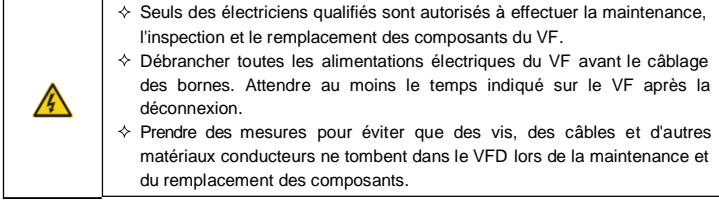

#### **Remarque :**

- $\Diamond$  Choisir le couple de serrage approprié pour serrer les vis.
- $\Diamond$  Maintenir le VF, les pièces et les composants à l'écart des matériaux combustibles pendant l'entretien et le remplacement des composants.
- N'effectuer aucun test d'endurance de la tension d'isolement sur le VF et ne pas effectuer de mesures sur le circuit de contrôle par mégamètre.

# **1.3.4 Traitement des déchets**

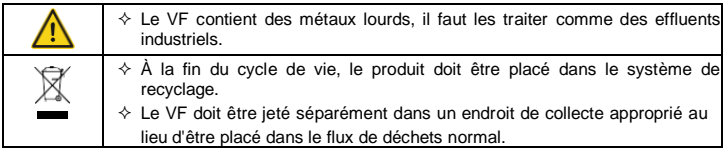

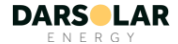

# <span id="page-6-0"></span>**2 Présentation du produit**

# <span id="page-6-1"></span>**2.1 Contrôle de déballage**

Après réception des produits, vérifier les points suivants :

1. Vérifier qu'il n'y a pas de dommages et d'humidification sur le paquet. Si ce n'est pas le cas, contacter les agents ou les bureaux locaux.

2. Vérifier les informations figurant sur l'étiquette de désignation du type à l'extérieur de l'emballage pour vous assurer que le VF est du bon type. Si ce n'est pas le cas, contacter les revendeurs ou les bureaux locaux.

3. Vérifier qu'il n'y a pas de traces d'eau dans l'emballage et qu'il n'y a pas de signes de dommages ou de bris du VF. Si ce n'est pas le cas, contacter les distributeurs ou les bureaux locaux.

4. Vérifier les informations figurant sur la plaque signalétique à l'extérieur de l'emballage pour vous assurer que la plaque est du bon type. Si ce n'est pas le cas, contacter les revendeurs ou les bureaux locaux.

5. Vérifier que les accessoires (y compris le manuel d'utilisation et le clavier de commande) à l'intérieur de l'appareil sont complets. Si ce n'est pas le cas, contacter les revendeurs ou les bureaux locaux.

# <span id="page-6-2"></span>**2.2 Plaque signalétique**

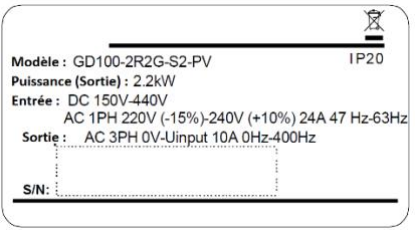

Figure 2-1 Plaque signalétique

**Remarque :** C'est l'exemple des produits standard Goodrive100-PV et les certifications CE\TUV\IP20 sont marquées en conformité avec la réalité.

# <span id="page-6-3"></span>**2.3 Indication de désignation de type**

La désignation de type contient des informations sur le VF, elle figure sur l'étiquette de désignation du type apposée sur le VF ou sur la plaque signalétique.

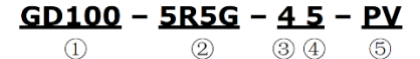

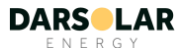

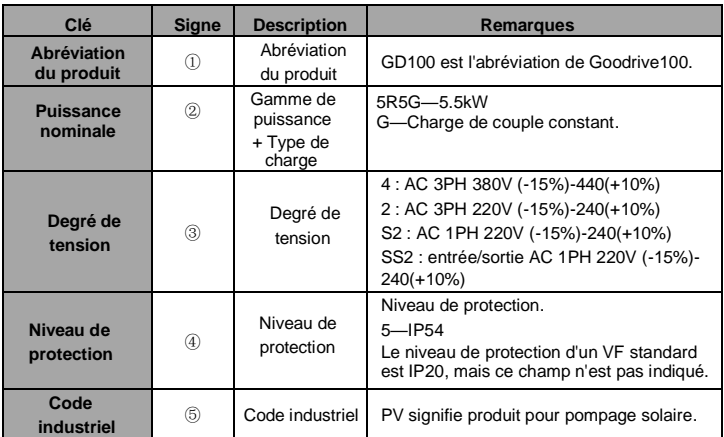

# <span id="page-7-0"></span>**2.4 Spécifications du produit**

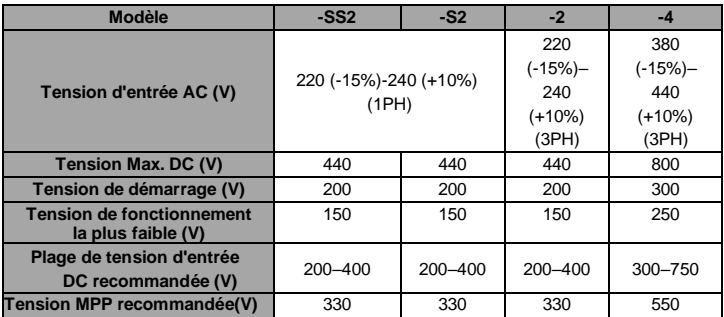

# <span id="page-7-1"></span>**2.5 Spécifications nominales**

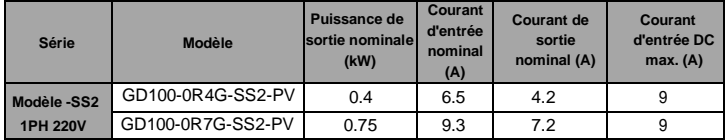

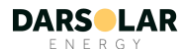

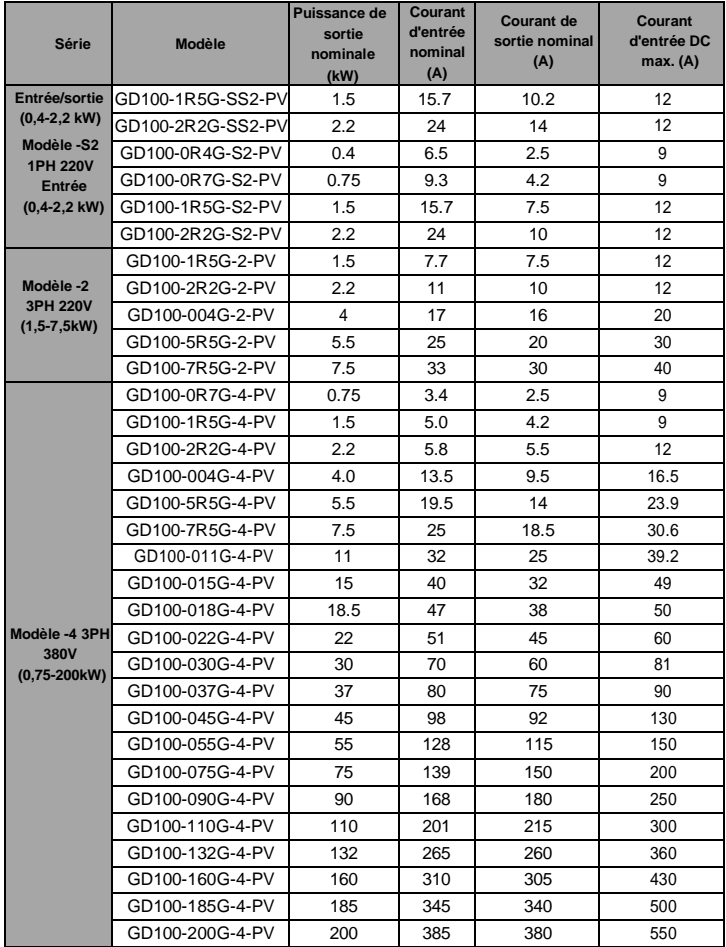

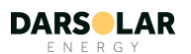

# <span id="page-9-0"></span>**3 Guide d'installation**

Le chapitre explique l'installation mécanique et l'installation électrique.

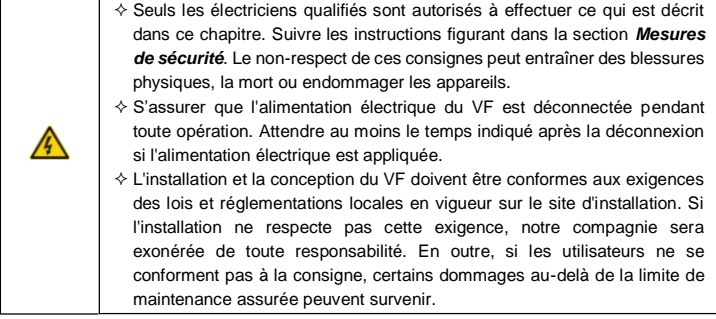

# <span id="page-9-1"></span>**3.1 Installation mécanique**

# **3.1.1 Environnement d'installation**

L'environnement de l'installation est la garantie d'une performance complète et du fonctionnement stable à long terme du VF. Vérifier l'environnement d'installation comme suit :

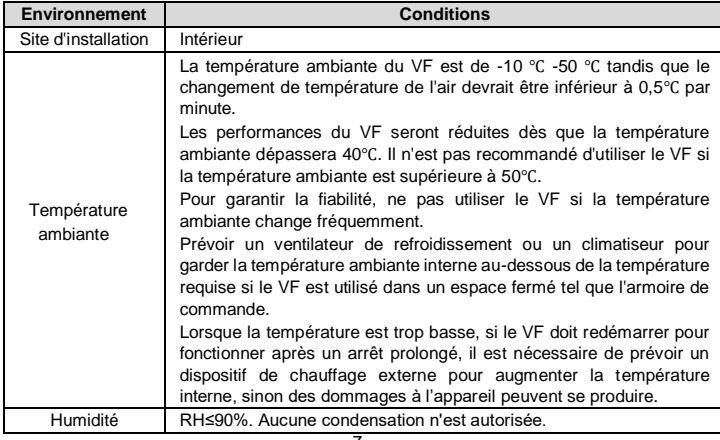

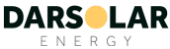

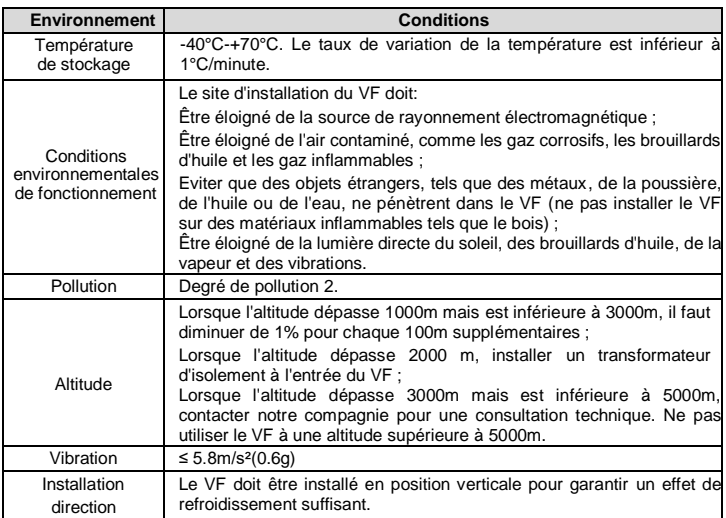

#### **Remarque :**

● Les VF de la série Goodrive série 100-PV doivent être installés dans un environnement

propre et ventilé selon la classification du coffret.

⚫ L'air de refroidissement doit être propre, non chargé de matériaux corrosifs et de poussières conductrices d'électricité.

#### **3.1.2 Sens de l'installation**

Le VF peut être installé au mur ou dans une armoire.

Le VF doit être installé en position verticale. Vérifier le site d'installation en fonction des

exigences ci-dessous. Voir *Annexe D Plans de dimensions* pour les détails du châssis.

#### **3.1.3 Mode d'installation**

(1) Les VFs 2,2kW peuvent être montés au mur et sur rail.

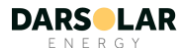

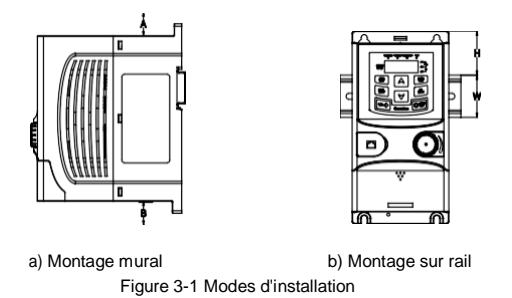

**Remarque :** L'espace minimum de A et B est de 100mm. H est de 36,6 mm et W de 35,0 mm.

(2) Les VFs ≥ 4kW peuvent être montés au mur et sur bride.

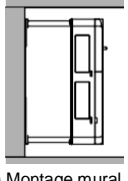

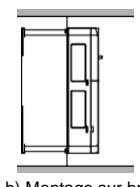

a) Montage mural b) Montage sur bride

Figure 3-2 Modes d'installation

1) Marquer les emplacements les trous d'installation. Pour plus de détails sur les trous, voir le diagramme des dimensions du VF en annexe.

2) Fixer les vis ou les boulons aux endroits indiqués.

3) Appuyer le VF contre le mur.

4) Fixer les vis de serrage sur le mur.

# <span id="page-11-0"></span>**3.2 Câblage standard**

# **3.2.1 Bornes du circuit principal**

La figure ci-dessous montre le câblage standard du VF.

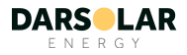

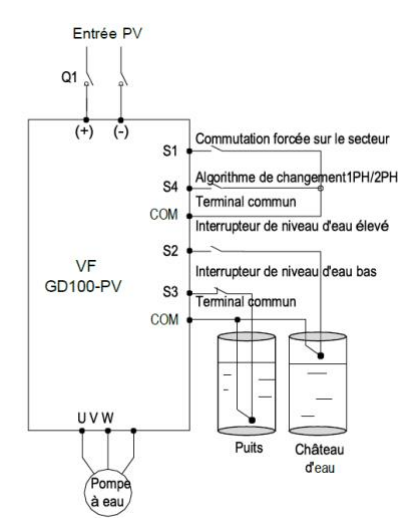

Figure 3-3 Schéma de câblage standard

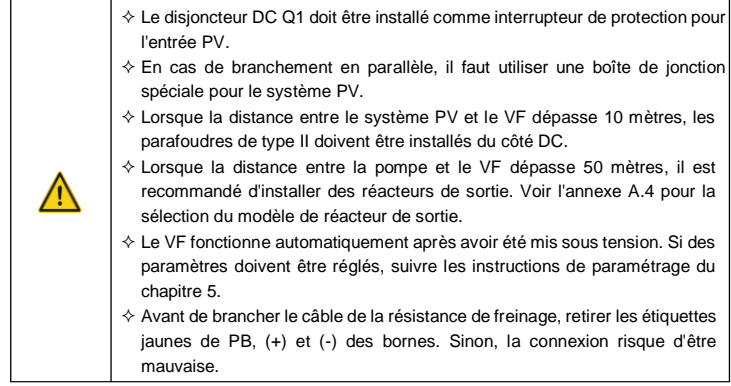

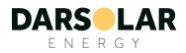

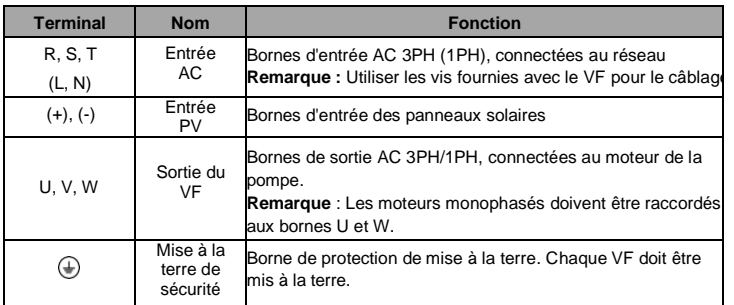

## **Description des modèles de sortie monophasés -SS2**

1) En général, les bornes de sortie U et W du VF se connectent aux câbles de phase du moteur monophasé.

2) Si la pompe monophasée ne peut pas être démarrée, la méthode de commande biphasée doit être appliquée, et les condensateurs de démarrage et de fonctionnement (le cas échéant) du moteur doivent être retirés. La figure ci-dessous montre le câblage interne du moteur monophasé commun. Sur la figure, L1, L2, C1, et C2 indiquent la bobine de marche, la bobine de démarrage, le condensateur de marche et le condensateur de démarrage. Lorsque la vitesse du moteur dépasse 75% de la vitesse nominale, le condensateur de démarrage est éteint.

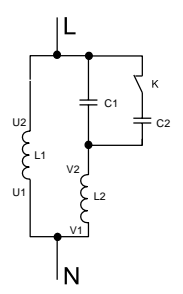

Câblage interne de l'enroulement du moteur monophasé après avoir retiré le condensateur de démarrage et de marche :

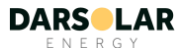

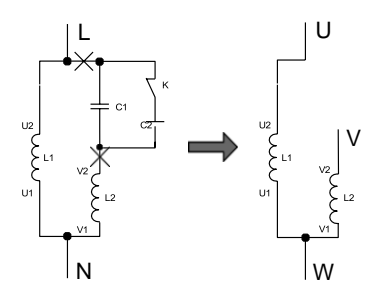

U1 et V1 sont les bornes communes des enroulements. Les connecter à la borne de sortie W du VF de pompage solaire. Connecter U2 à la borne de sortie U du VF. Connecter V2 à la borne de sortie V du VF. (**Remarque** : Utiliser les vis fournis avec le VF.) Connecter S4 du VF à COM en court-circuit.

# **3.2.2 Bornes du circuit de contrôle**

#### Fonctions des bornes de contrôle

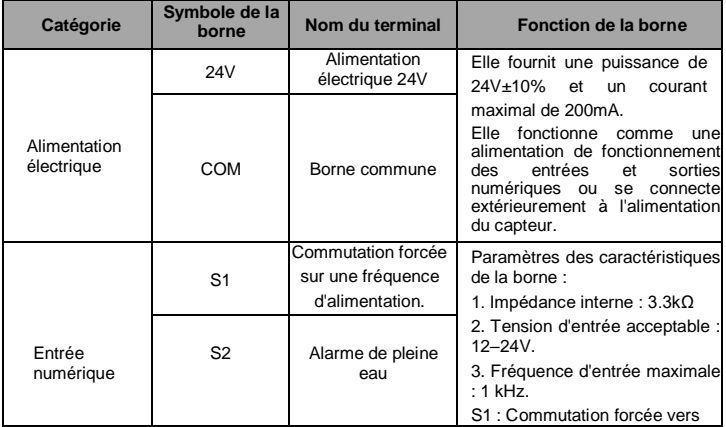

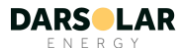

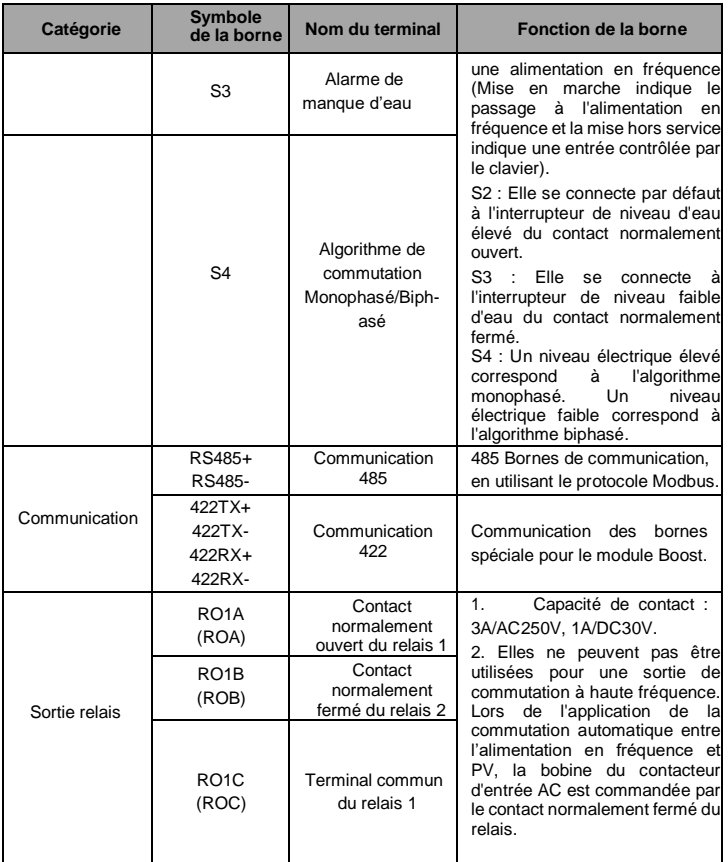

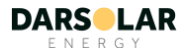

# <span id="page-16-0"></span>**4. Procédure de fonctionnement du clavier**

# <span id="page-16-1"></span>**4.1 Présentation du clavier**

Les claviers sont utilisés pour contrôler les VF (variateurs de fréquence) de la série GD100- PV, lire les données d'état et ajuster les paramètres. S'il est nécessaire de connecter le clavier à un autre appareil externe, utiliser le câble RJ45 standard comme câble d'extension externe.

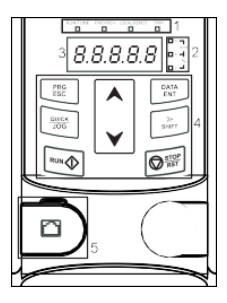

Figure 4-1 Schéma du clavier pour les VF ≤ 2.2kW

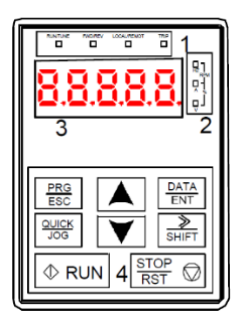

Figure 4-2 Schéma du clavier pour les VF ≥ 4kW

**Remarque :** Les claviers externes peuvent être configurés pour les VF ≤ 2.2kW. Les claviers des VF ≥ 4kW peuvent être utilisés comme claviers externes.

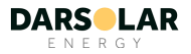

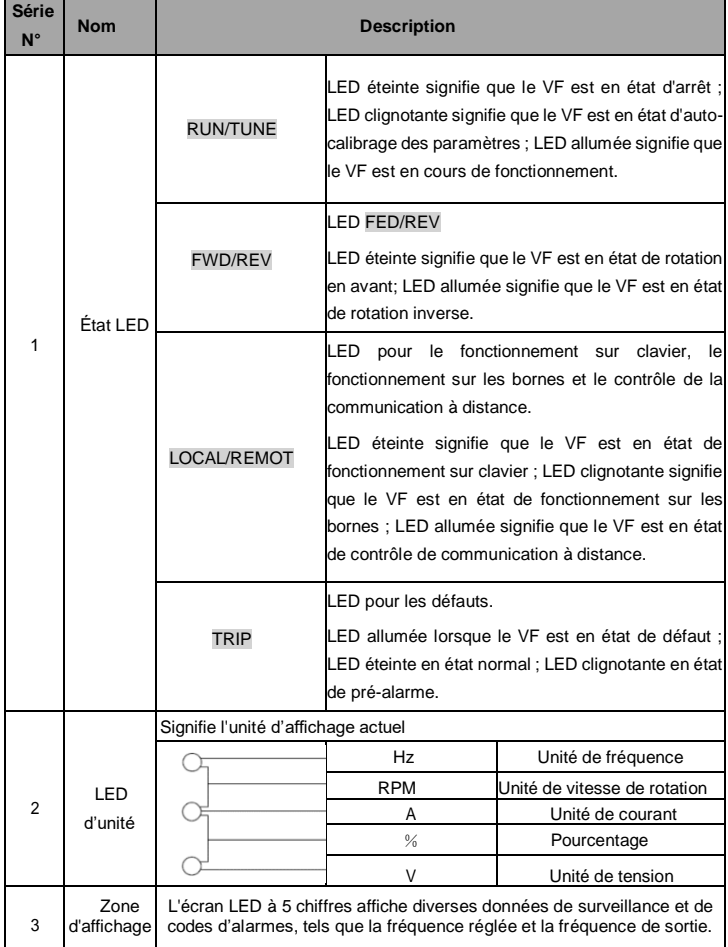

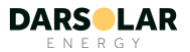

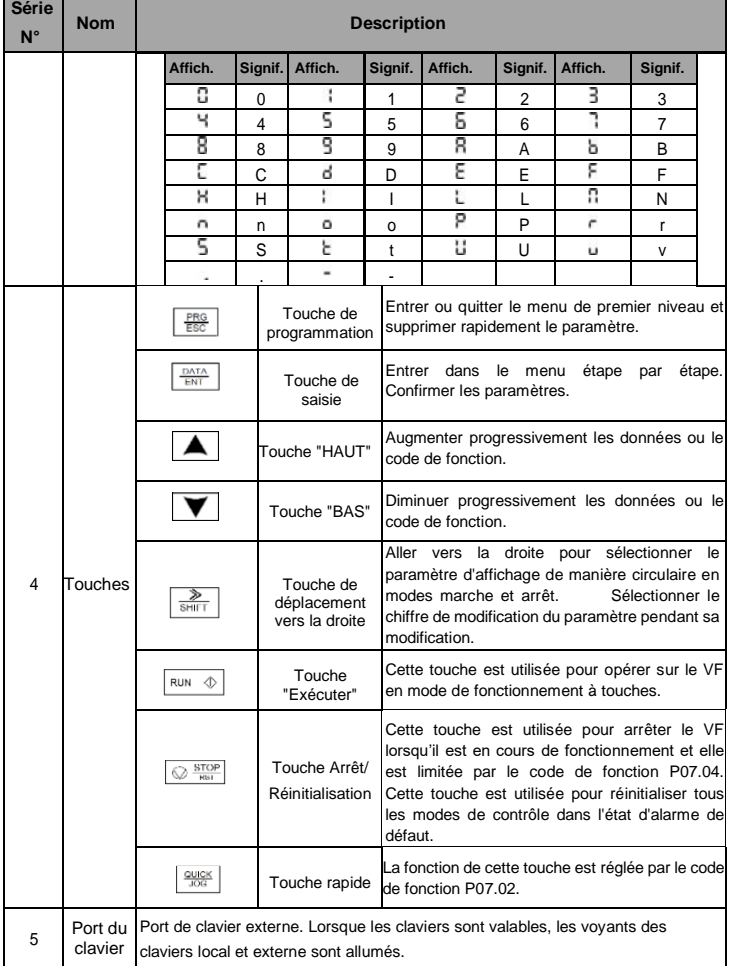

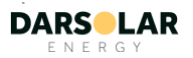

# <span id="page-19-0"></span>**4.2 Affichage du clavier**

Le clavier affichant l'état des VF de la série GD100 PV est réparti en : état d'arrêt, état de marche, état de modification des paramètres de code de fonction, état d'alarme de défaut, etc.

#### **4.2.1 Affichage de l'état des paramètres d'arrêt**

Lorsque le VF est en état d'arrêt, le clavier affiche les paramètres d'arrêt comme indiqué sur la figure 4-2.

Dans l'état d'arrêt, différents types de paramètres peuvent être affichés. Sélectionner les paramètres à afficher ou non par P07.07. Voir les instructions de P07.07 pour la définition détaillée de chaque élément.

Dans l'état d'arrêt, 4 paramètres peuvent être affichés. Il s'agit de : la fréquence réglée, la tension du bus, l'état des bornes d'entrée et l'état des bornes de sortie.

》/SHIFT peut déplacer les paramètres de gauche à droite, QUICK/JOG (P07.02 =2) peut déplacer les paramètres de droite à gauche.

#### **4.2.2. Affichage de l'état des paramètres de fonctionnement**

Lorsque le VF reçoit des ordres de marche valides, il entre en état de marche et le clavier affiche les paramètres de marche. Le voyant RUN /TUNE du clavier est allumé, tandis que le FWD/REV est déterminé par le sens de marche actuel, comme le montre la figure 4.2.

Dans l'état de marche, 6 paramètres peuvent être affichés. Ce sont : la fréquence de fonctionnement, la fréquence réglée, la tension du bus, la tension de sortie, le courant de sortie, et la vitesse de rotation. 》/SHIFT peut déplacer les paramètres de gauche à droite, QUICK/JOG (P07.02 =2) peut déplacer les paramètres de droite à gauche.

## **4.2.3. Affichage des défauts**

Si le VF détecte le signal de défaut, il entre dans l'état d'affichage de pré-alarme de défaut. Le clavier affichera le code d'erreur en clignotant. La LED TRIP du clavier est allumée et la réinitialisation du défaut peut être effectuée par le STOP/RST du clavier, des bornes de contrôle ou de commandes par communication.

## **4.2.4 Affichage lors de la modification des codes de fonction**

En état d'arrêt, de marche ou de défaut, appuyer sur PRG /ESC pour entrer dans le mode de modification (s'il y a un mot de passe, voir P07.00). L'état de modification est affiché sur deux classes de menu et l'ordre est le suivant : numéro de code de groupe/fonction → paramètre de code de fonction, appuyer sur DATA/ENT pour accéder au paramètre d'état de fonctionnement affiché. Dans cet état, appuyer sur DATA/ENT pour enregistrer les paramètres ou appuyer sur PRG /ESC pour quitter.

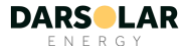

VF de la série Goodrive100-PV pour le pompage solaire Lignes directrices pour la mise en service

Figure 4-3 État affiché

# <span id="page-20-0"></span>**4.3 Utilisation du clavier**

Faites fonctionner le VF via le panneau de commande. Voir la description détaillée de la structure des codes de fonction dans la partie des codes de fonction.

# **4.3.1 Comment modifier les codes de fonction du VF**

Le VF a un menu à trois niveaux, qui sont :

1. Numéro de groupe du code de fonction (menu de premier niveau) ;

2. Onglet du code de fonction (menu de deuxième niveau) ;

3. Valeurs de consigne du code de fonction (menu de troisième niveau).

**Remarques** : Appuyer à la fois sur la touche PRG/ESC et sur la touche DATA/ENT pour revenir du menu de troisième niveau à celui du deuxième niveau. La différence est la suivante : en appuyant sur DATA/ENT, vous enregistrez les paramètres définis dans le panneau de contrôle, puis vous revenez au menu de deuxième niveau en passant automatiquement au code de fonction suivant ; en appuyant sur PRG/ESC, vous revenez directement au menu de deuxième niveau sans enregistrer les paramètres, et vous restez au code de fonction actuel.

Dans le menu de troisième niveau, si le paramètre ne clignote pas, cela signifie que le code de la fonction ne peut pas être modifié. Les raisons possibles pourraient être les suivantes :

1) Ce code de fonction n'est pas un paramètre modifiable, tel que le paramètre détecté réel, les enregistrements d'opération, etc ;

2) Ce code de fonction n'est pas modifiable en état de marche, mais il est modifiable à l'état d'arrêt. Exemple : Régler le code de fonction P00.01 de 0 à 1.

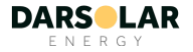

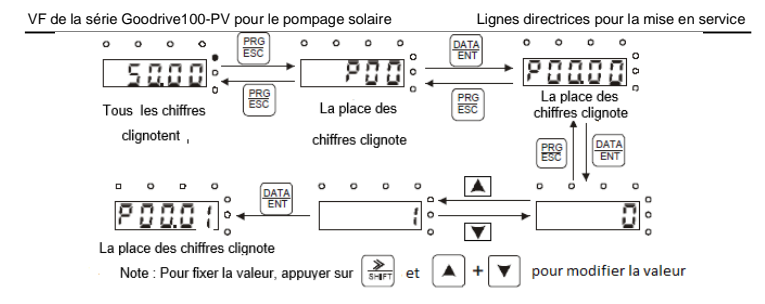

Figure 4-4 Croquis de la modification des paramètres

## **4.3.2 Comment définir le mot de passe du VF**

Les VF de la série GD100-PV offrent une fonction de protection par mot de passe. Régler P07.00 pour obtenir le mot de passe et la protection par mot de passe devient instantanément valide après avoir quitté l'état de modification du code de fonction. Appuyer de nouveau sur PRG/ESC pour passer à l'état de modification du code de fonction, "0.0.0.0.0" s'affiche. Les opérateurs ne peuvent pas accéder aux paramètres du variateur, sauf s'ils le saisissent correctement.

Régler P07.00 sur 0 pour annuler la fonction de protection par mot de passe.

La protection par mot de passe devient efficace instantanément après avoir quitté l'état de modification du code de fonction. Appuyer à nouveau sur PRG/ESC pour passer à l'état de modification du code de fonction, "0.0.0.0.0" s'affiche. Les opérateurs ne peuvent pas accéder aux paramètres du variateur, sauf s'ils le saisissent correctement.

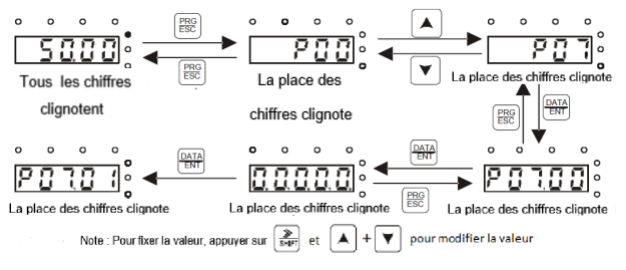

Figure 4-5 Croquis du paramétrage du mot de passe

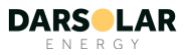

## **4.3.3 Comment suivre l'état du VF grâce aux codes de fonction**

Les VF de la série GD100-PV disposent du groupe P17 comme groupe de contrôle de l'état du VF. Les utilisateurs peuvent entrer directement à P17 pour vérifier l'état.

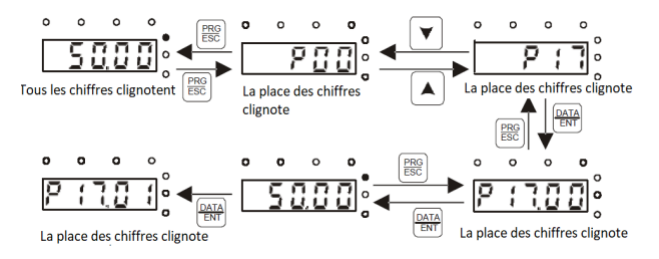

Figure 4-6 Croquis de suivi de l'état du VF

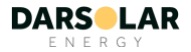

# **5. Lignes directrices pour la mise en service**

<span id="page-23-0"></span>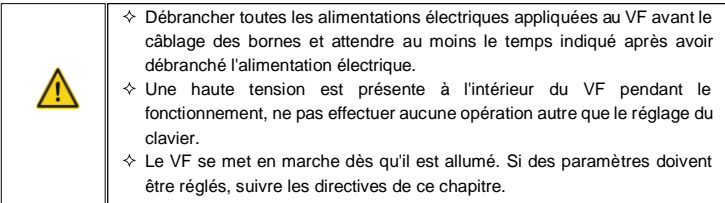

# <span id="page-23-1"></span>**5.1 Inspection avant exploitation**

Avant de mettre le VF en marche, s'assurer que :

- a) Le VF est mis à la terre de manière fiable ;
- b) Le câblage est correct et sûr ;
- c) Le disjoncteur AC/DC est correctement choisi ;
- d) La tension d'entrée PV est dans la plage autorisée du VF ;
- e) Le type, la tension et la puissance du moteur correspondent à ceux du VF.

# <span id="page-23-2"></span>**5.2 Essai**

Fermer le disjoncteur DC. Le VF fonctionne automatiquement avec un retard de 10 secondes. Vérifier le débit d'eau de la pompe, s'il est normal, l'essai est réussi, s'il est inférieur à la valeur normale, permuter deux câbles de moteur, connecter les câbles et refaites un essai.

# <span id="page-23-3"></span>**5.3 Paramétrage**

Le VF fonctionne automatiquement par défaut dès sa mise sous tension. Si vous souhaitez régler des paramètres, appuyez sur QUICK/JOG, dans les 10 secondes qui suivent la mise sous tension du VF pour passer en mode de contrôle par clavier (LOCAL/REMOT est éteinte), puis réglez les paramètres. Si le voyant de fonctionnement est déjà allumé après la mise sous tension du VF, appuyez sur STOP/RST pour entrer en mode de paramétrage. Après le paramétrage, éteignez puis rallumez l'interrupteur d'alimentation. Le VF fonctionne à nouveau.

# <span id="page-23-4"></span>**5.4 Paramètres avancés**

**Remarque :** Les paramètres par défaut du VF pour la pompe à eau peuvent s'appliquer à la plupart des conditions et les paramètres avancés ne sont pas nécessaires dans la plupart des cas.

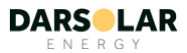

#### **5.4.1 Adaptation de PI au débit d'eau**

Si l'utilisateur a besoin d'un rendement d'eau élevé ou faible, il est nécessaire d'ajuster correctement le PI [\(P15.06-P15.](#page-48-0)[10\).](#page-49-0) Plus les paramètres de PI sont grands, plus l'effet est important, mais la fluctuation de fréquence du moteur est plus grande. En effet, plus le débit d'eau est faible, plus la fréquence du moteur est stable.

#### **5.4.2 Réglages spéciaux pour les moteurs monophasés**

a) Lorsque le moteur monophasé fonctionne mal, l'utilisateur peut ajuster les paramètres de la courbe P04 VF: régler [P04.00=1 e](#page-33-0)t régle[r P04.03-P04.0](#page-35-0)8 à des valeurs appropriées en fonction des conditions de mise en service ; augmenter la tension si le moteur ne peut pas démarrer et diminuer la tension si le courant est élevé.

b) Lorsque la lumière est normale et que le système démarre lentement, augmenter la valeur du différentiel de tension initiale [P15.28 de manière a](#page-57-0)ppropriée.

c) Pour les moteurs monophasés à commande biphasée (suppression du condensateur) :

① La tension maximale doit être inférieure à 1/1,6 de la tension du bus. Il est recommandé de fixer la tension nominale P02.04 à moins de 200V, ou de limiter la tension maximale de sortie par une courbe V/F multipoints.

② Observer les courants des enroulements à traver[s P17.38 e](#page-61-0)[t P17.39, le](#page-61-1) courant commuté est le courant de combinaison des deux enroulements. Les impédances des enroulements sont différentes, donc les courants sont différents pour une même tension de sortie.

③ [P04.35 p](#page-37-0)eut être utilisé pour modifier les courants de sortie des enroulements principaux et secondaires. Il est recommandé que des ingénieurs qualifiés procèdent au réglage puisque le réglage de la tension est associé aux paramètres de conception du moteur. Dans le cas contraire, les performances du moteur peuvent être affectées.

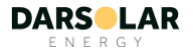

# <span id="page-25-0"></span>**6. Paramètres de fonctionnement**

"○": signifie que la valeur du paramètre peut être modifiée à l'arrêt et en marche;

"◎" : signifie que la valeur du paramètre ne peut pas être modifiée en marche ;

"●": signifie que la valeur du paramètre est la valeur réelle détectée qui est non modifiable.

**Remarque** : Le VF met en œuvre une vérification automatique et une restriction de la possibilité de modifier les paramètres. Cela permet d'éviter que les utilisateurs modifient les paramètres par erreur.

# <span id="page-25-1"></span>**6.1 Paramètres communs pour le contrôle du pompage solaire**

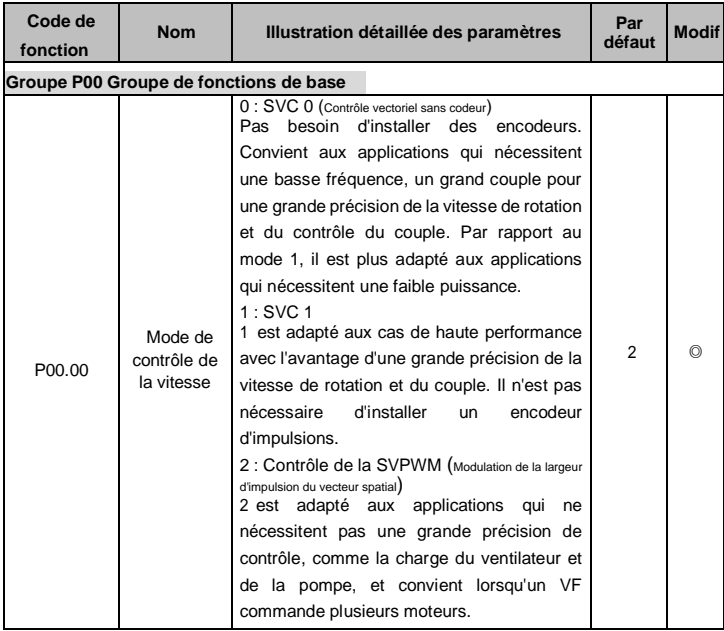

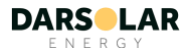

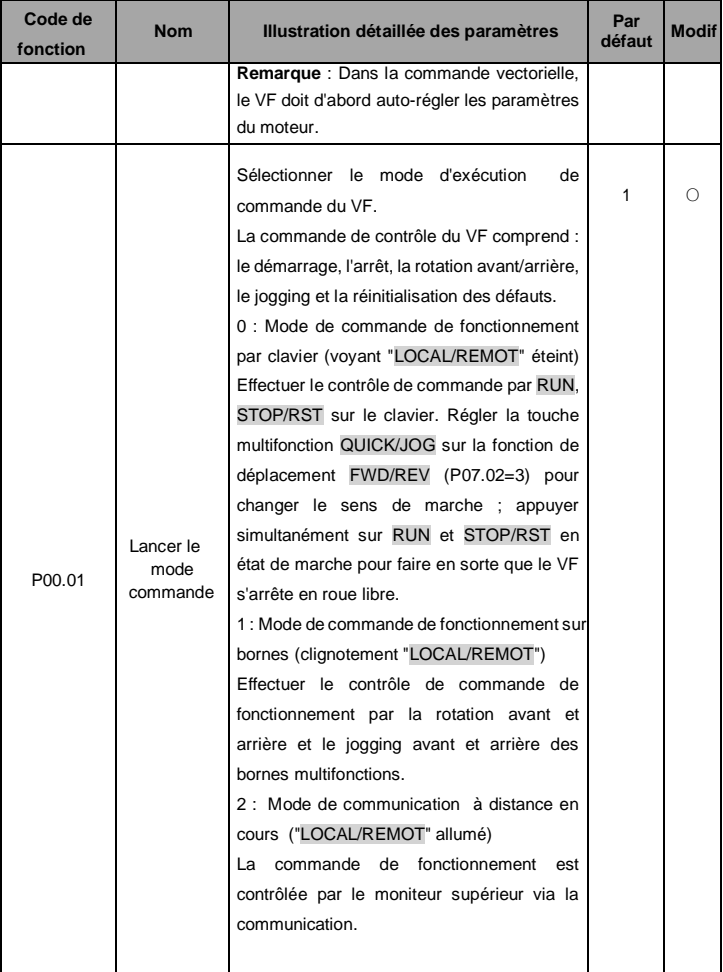

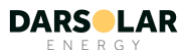

<span id="page-27-1"></span><span id="page-27-0"></span>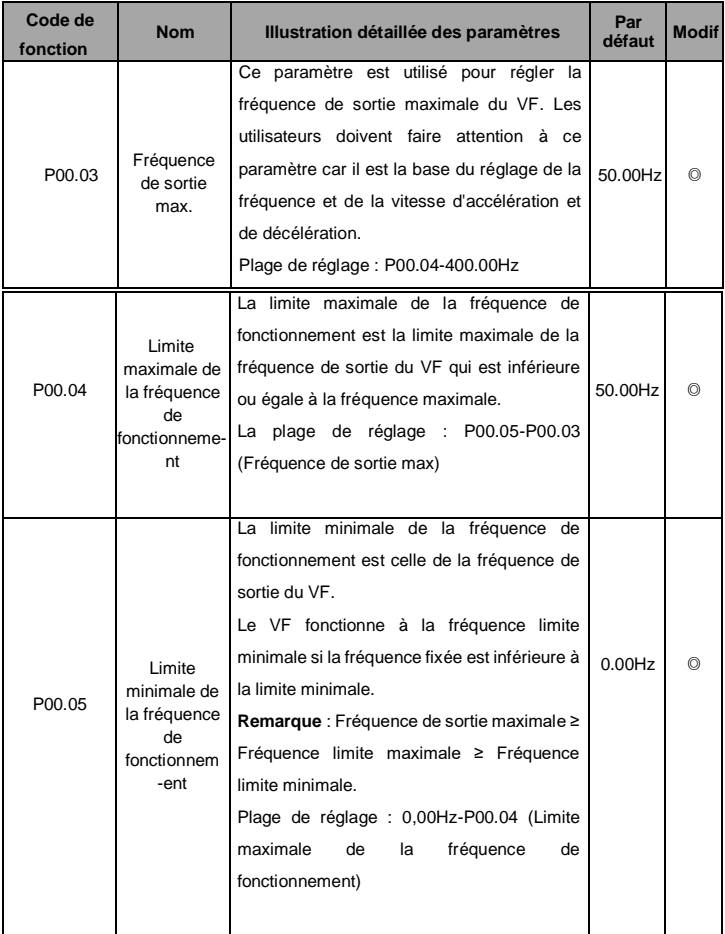

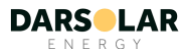

<span id="page-28-1"></span><span id="page-28-0"></span>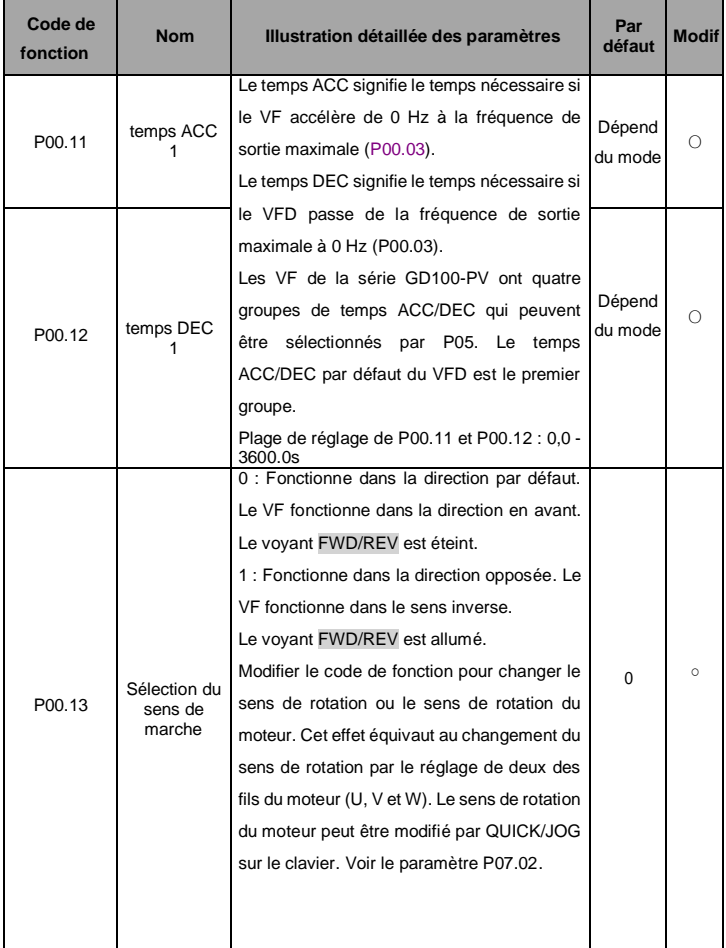

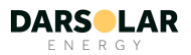

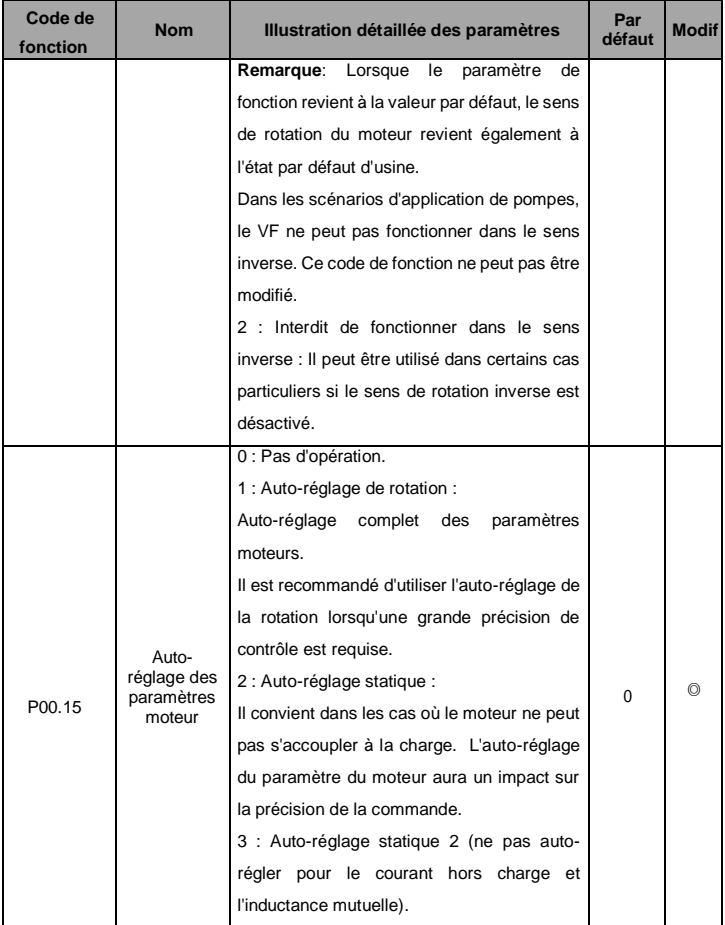

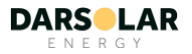

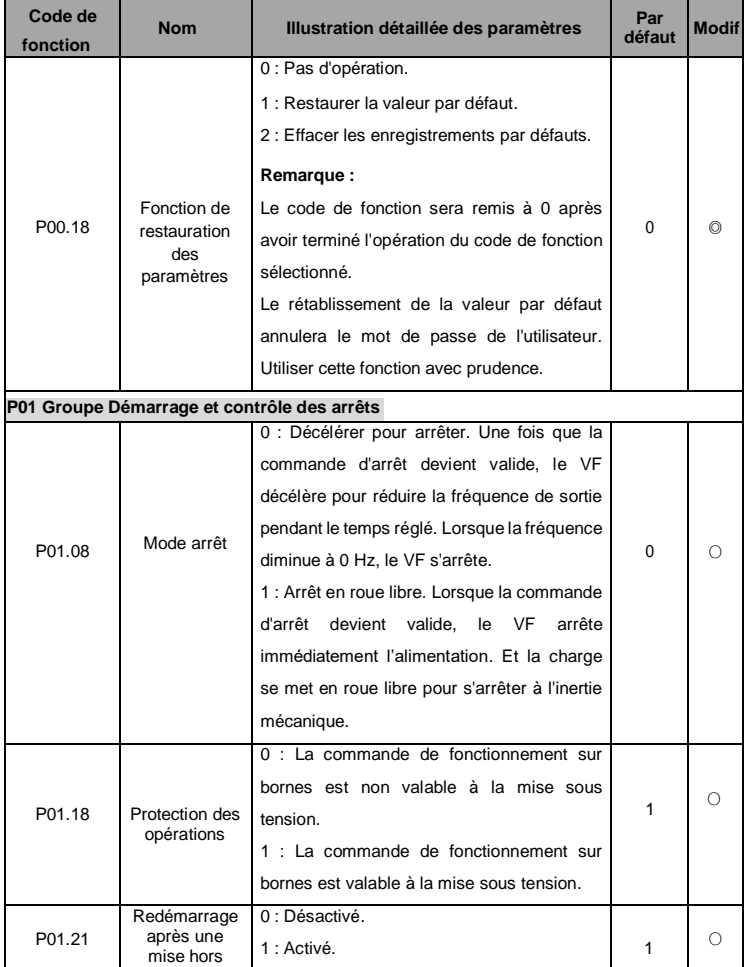

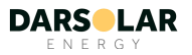

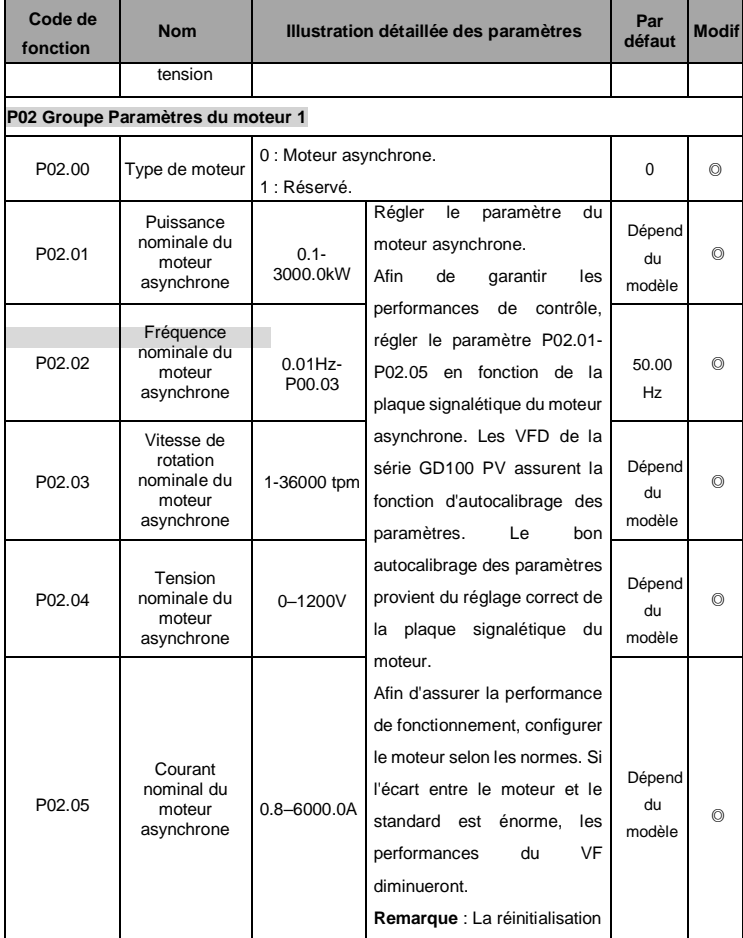

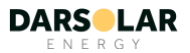

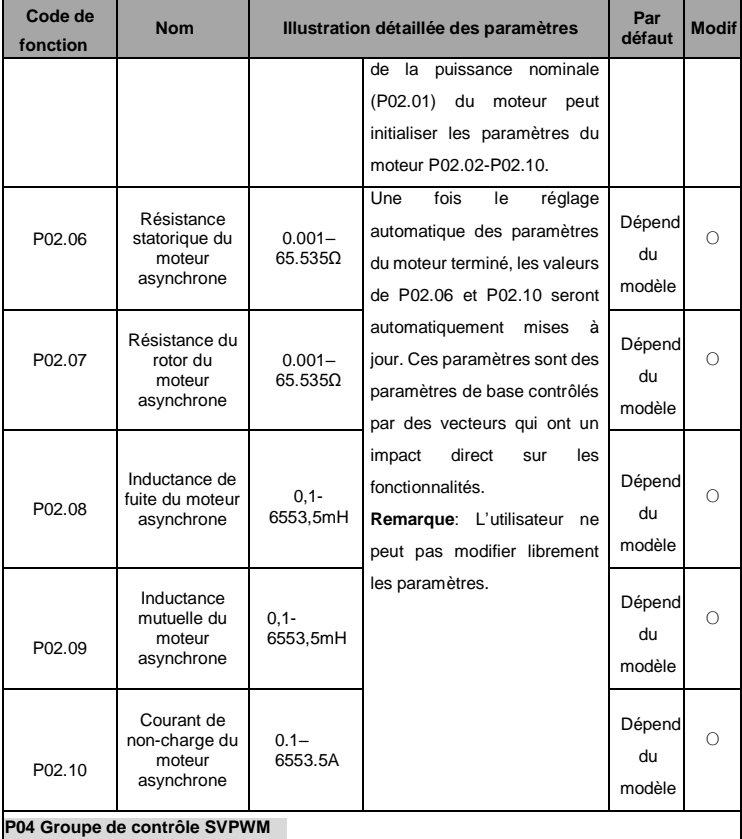

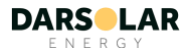

<span id="page-33-0"></span>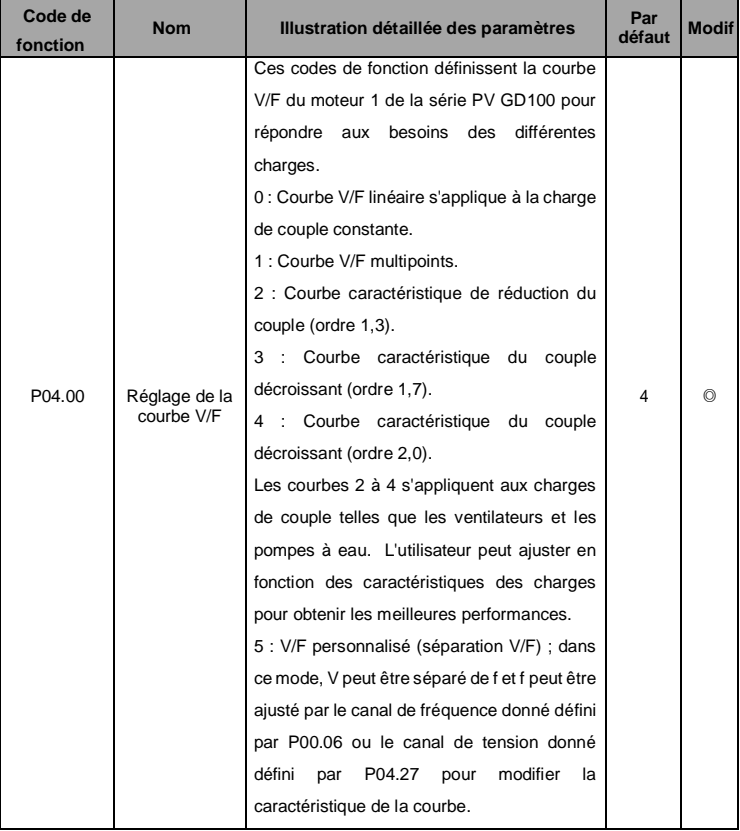

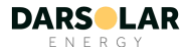

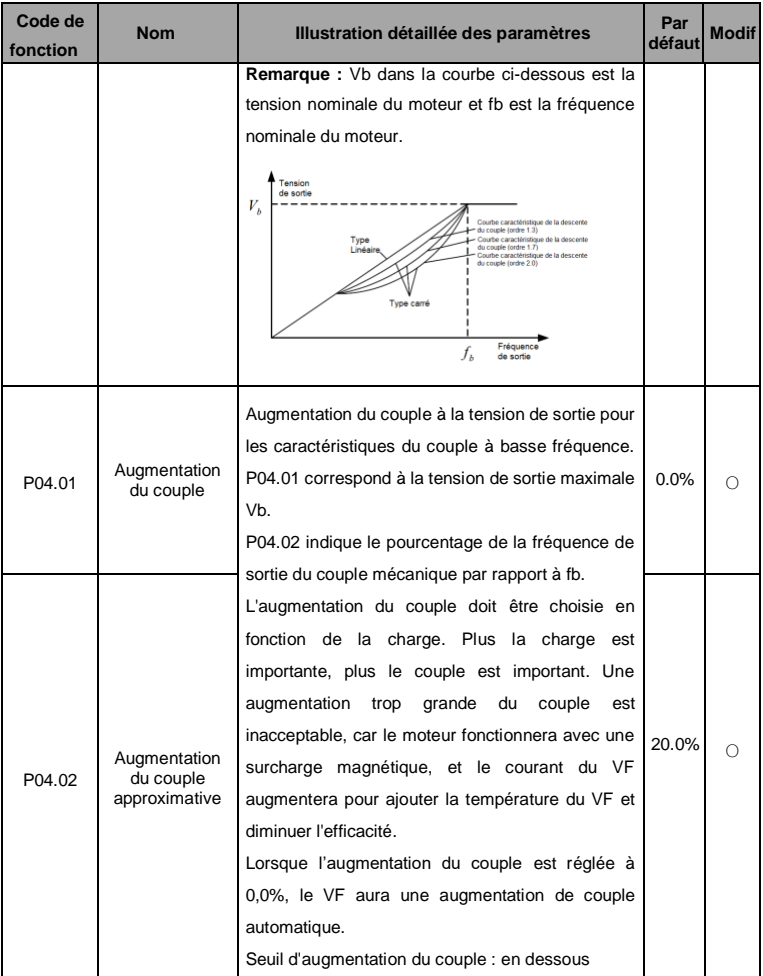

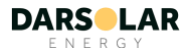

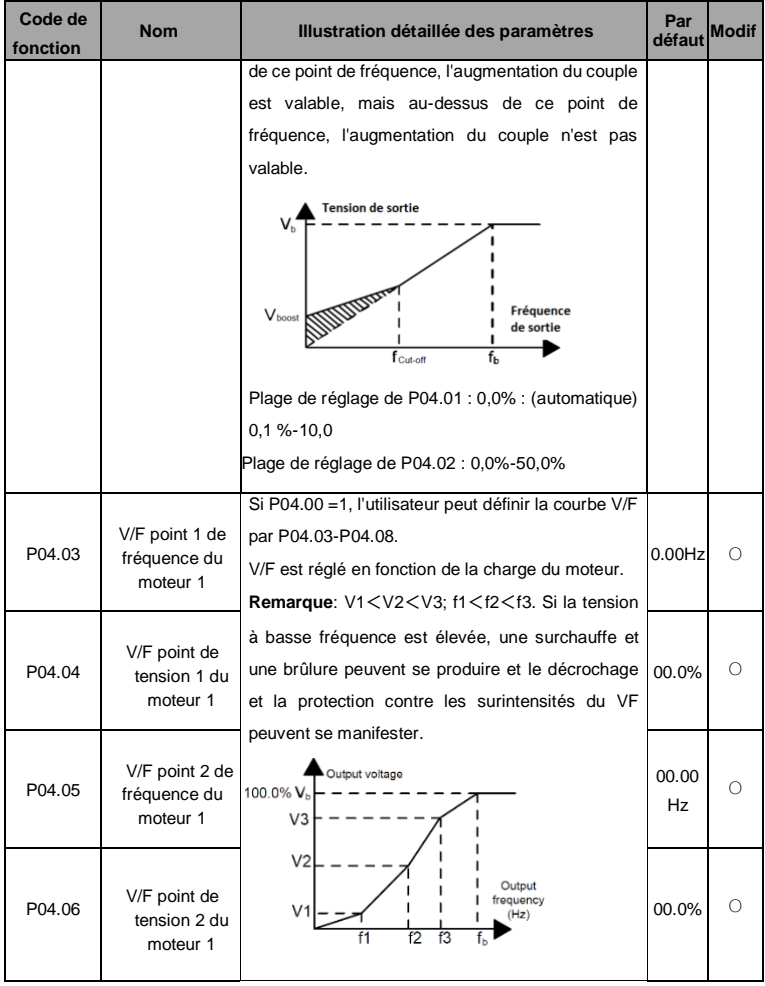

<span id="page-35-0"></span>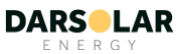
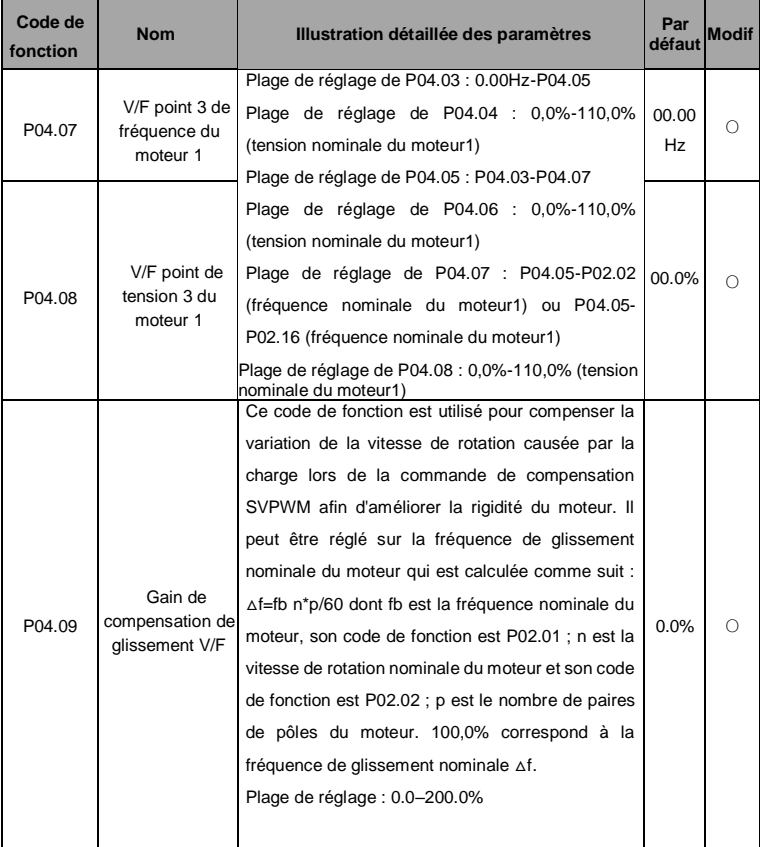

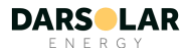

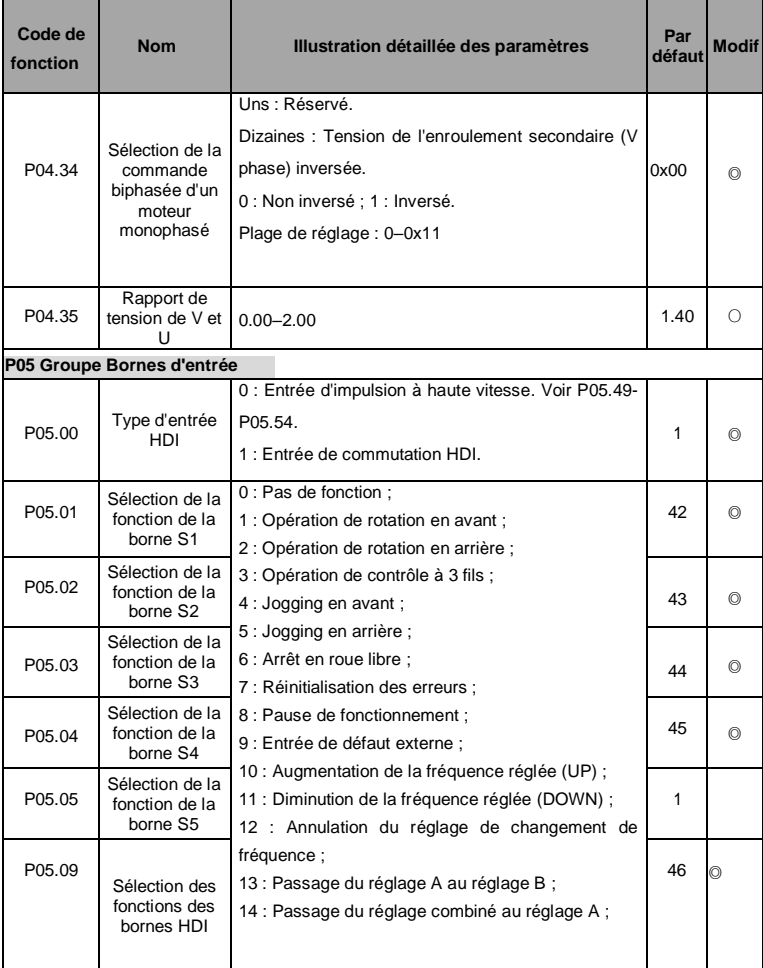

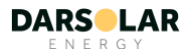

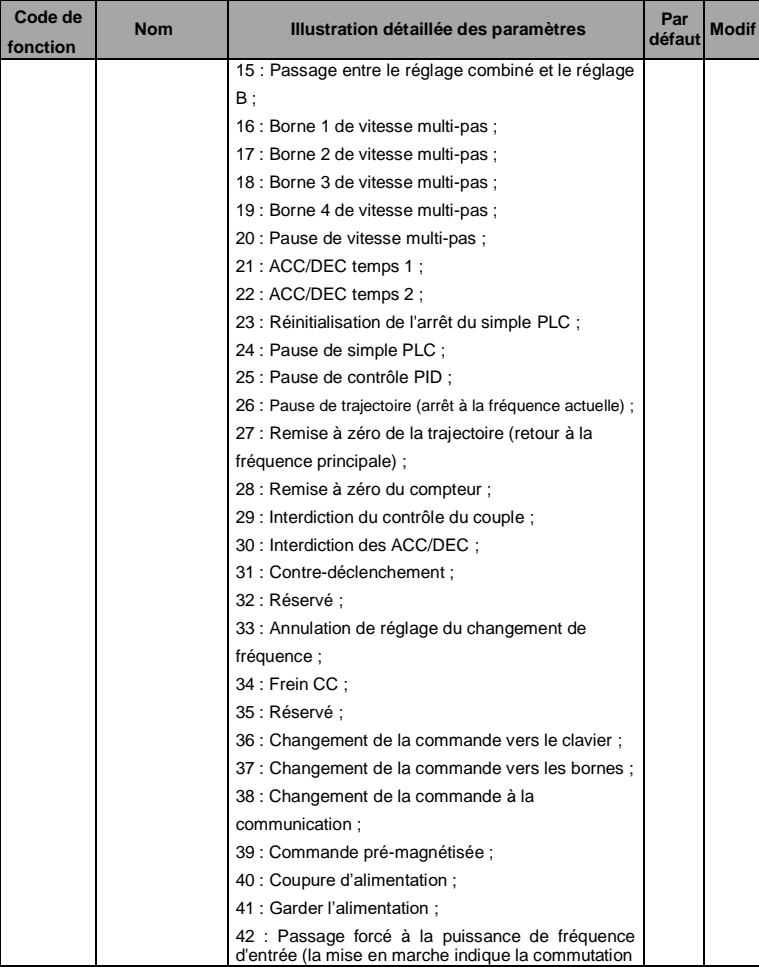

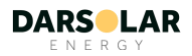

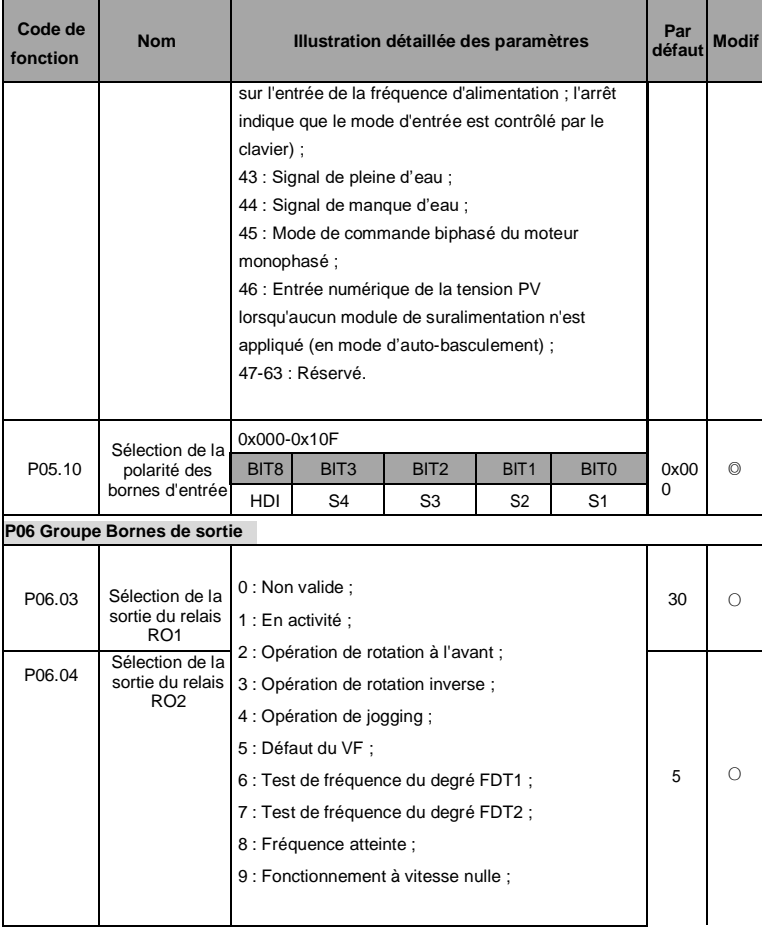

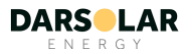

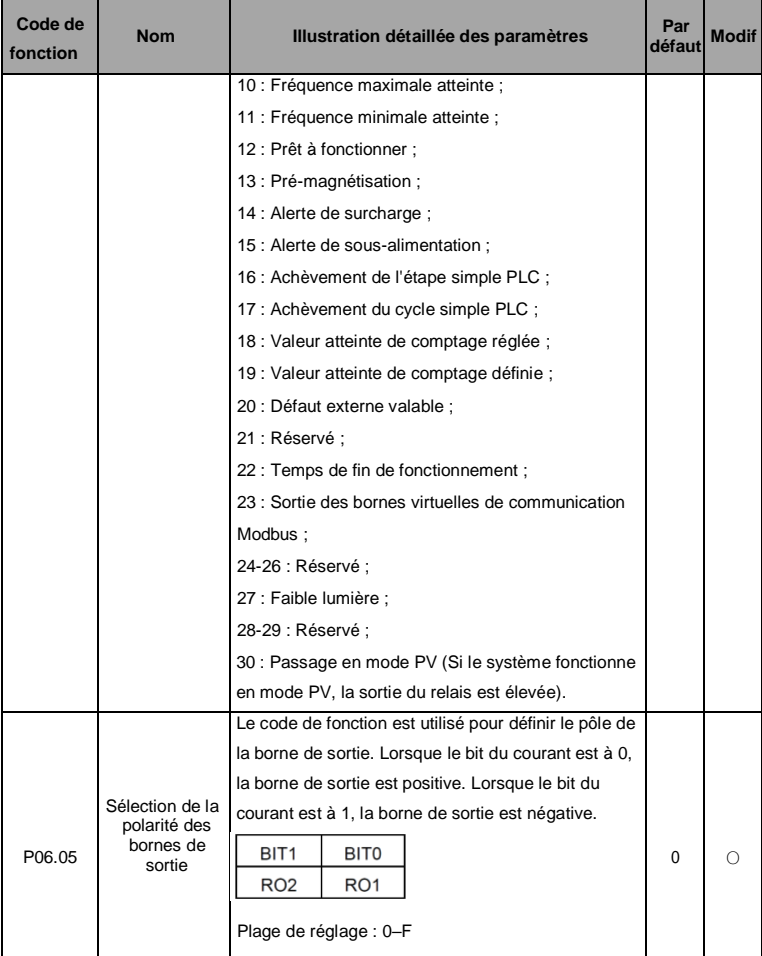

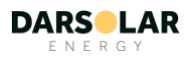

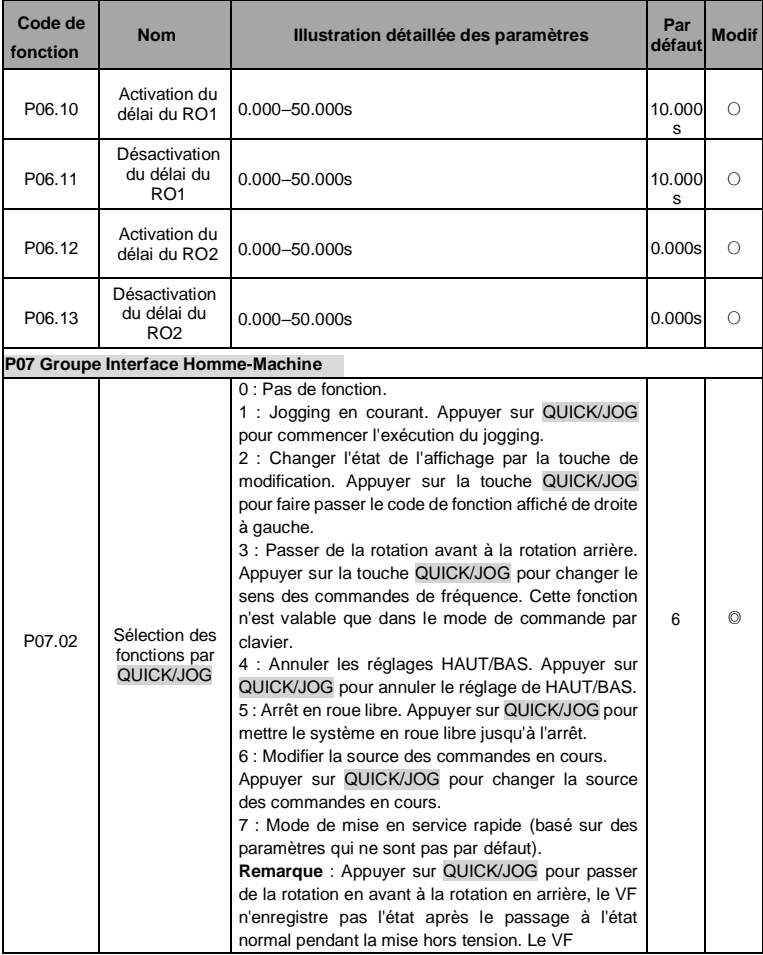

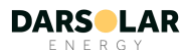

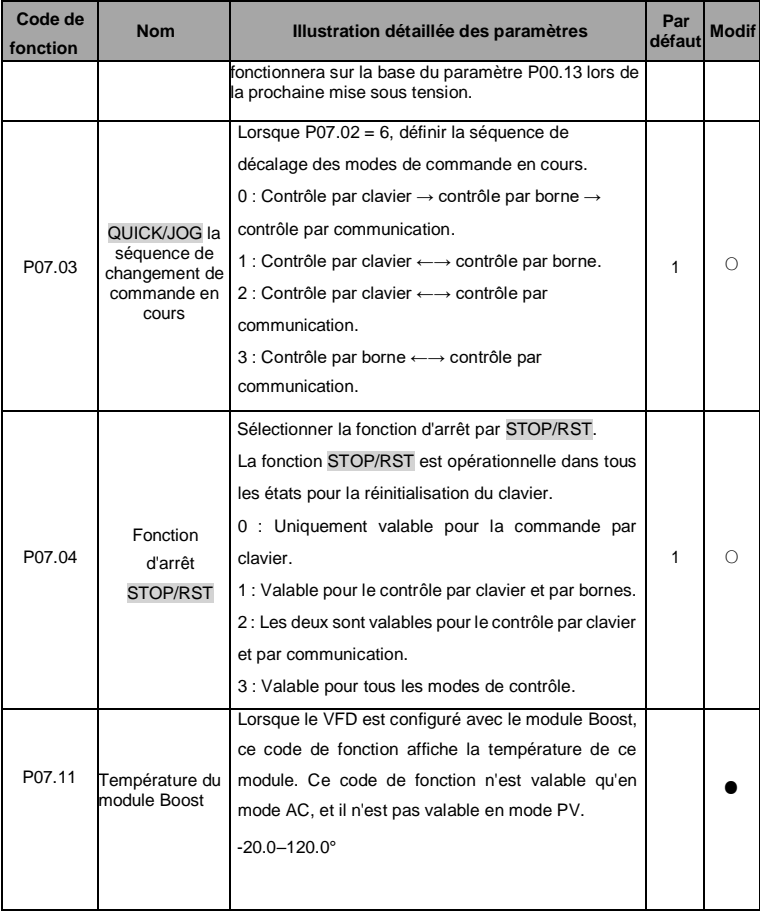

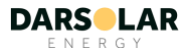

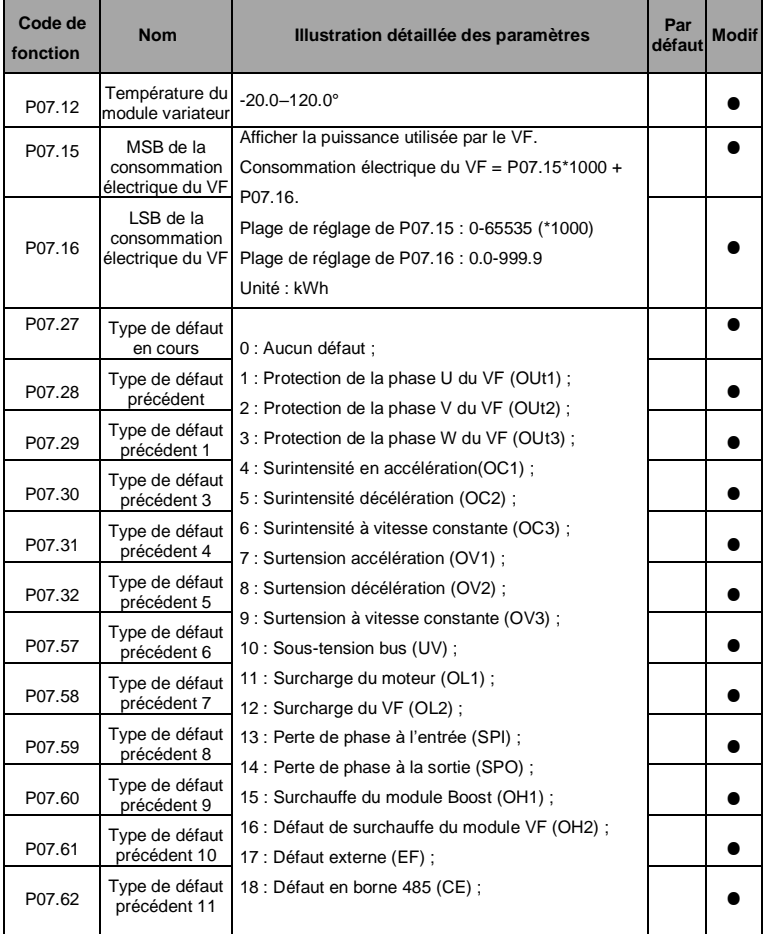

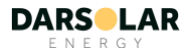

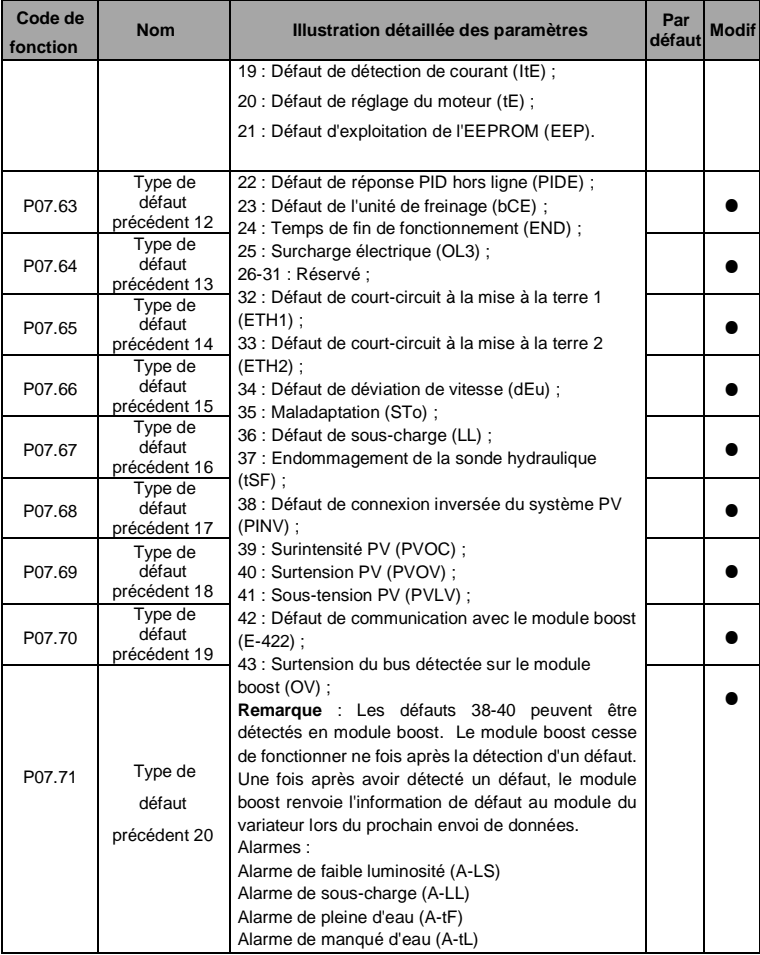

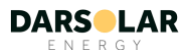

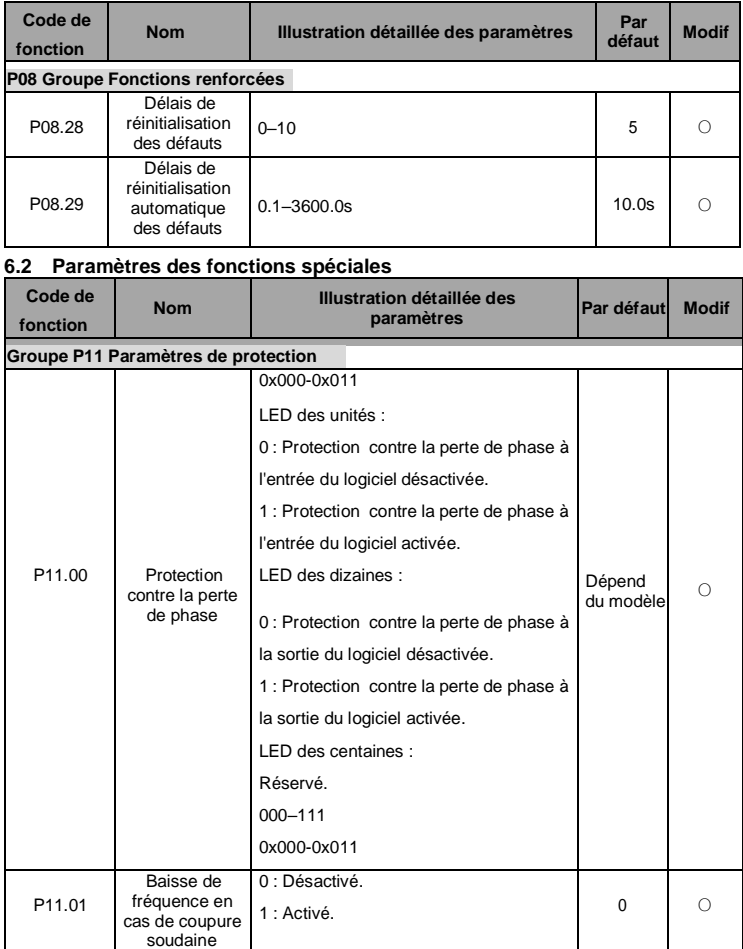

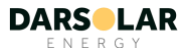

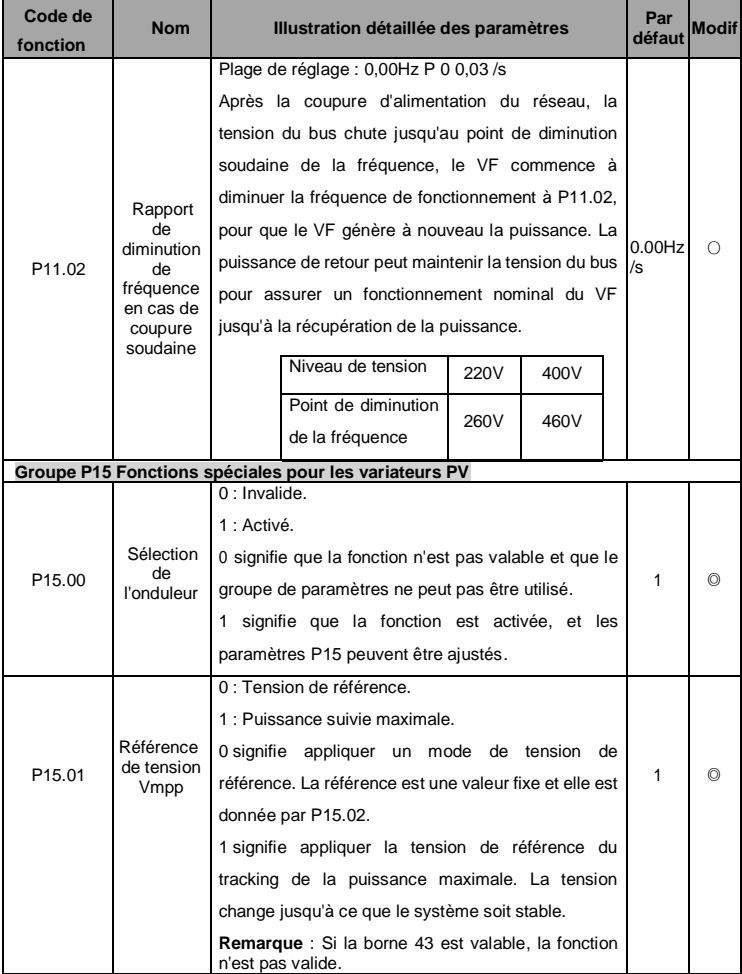

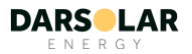

<span id="page-47-0"></span>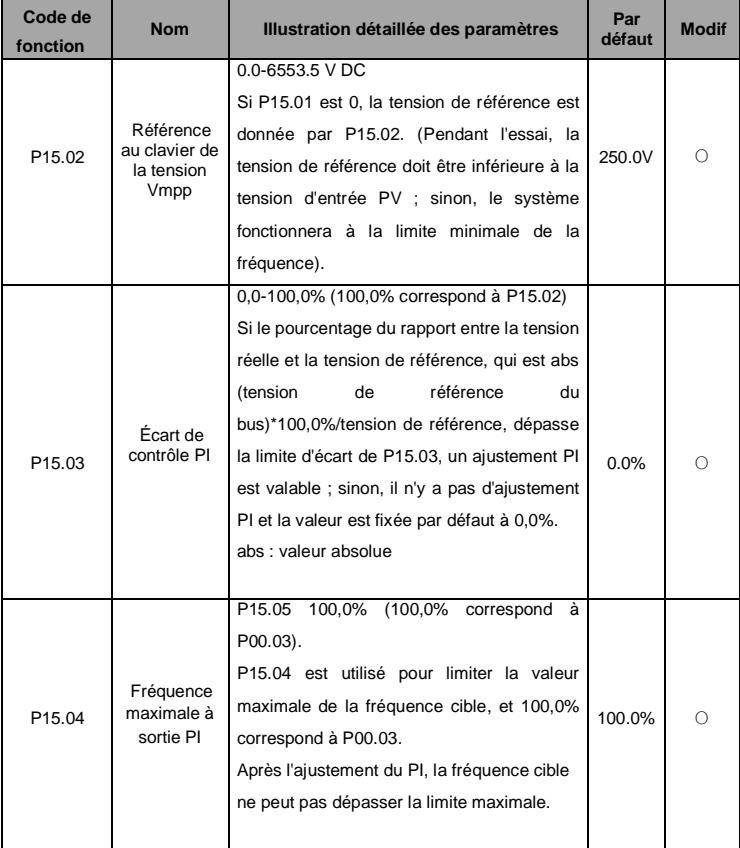

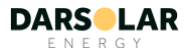

<span id="page-48-2"></span>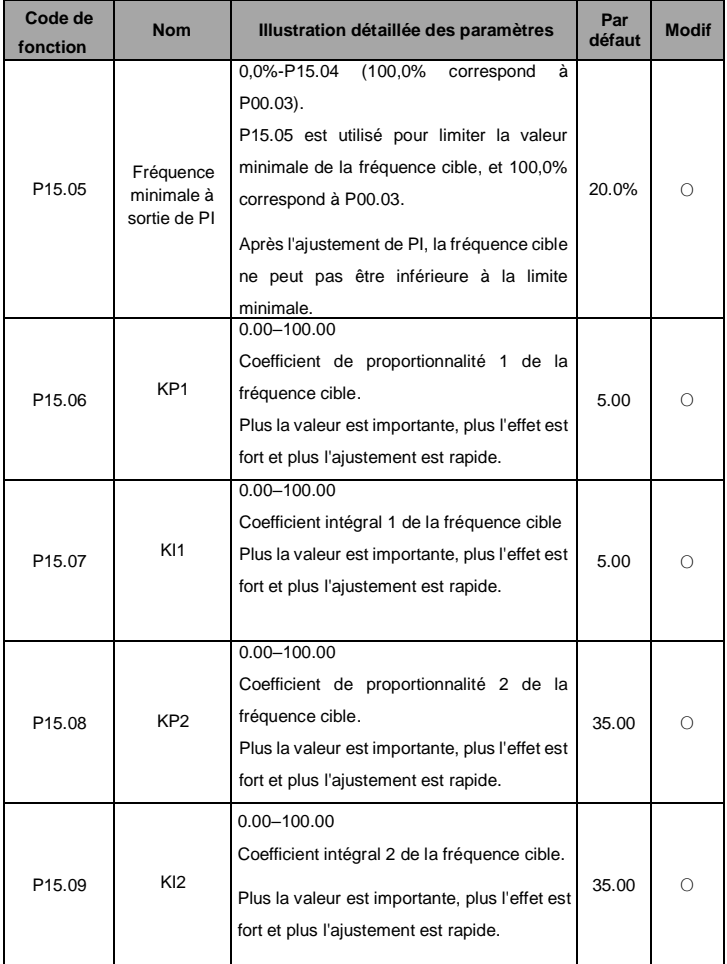

<span id="page-48-3"></span><span id="page-48-1"></span><span id="page-48-0"></span>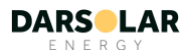

<span id="page-49-0"></span>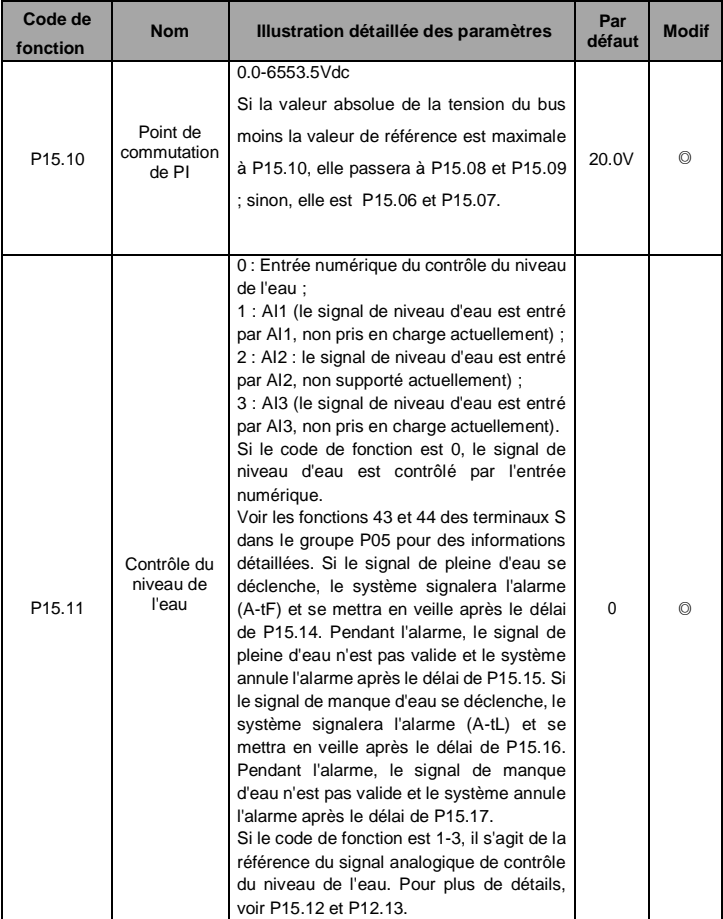

<span id="page-49-1"></span>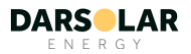

<span id="page-50-0"></span>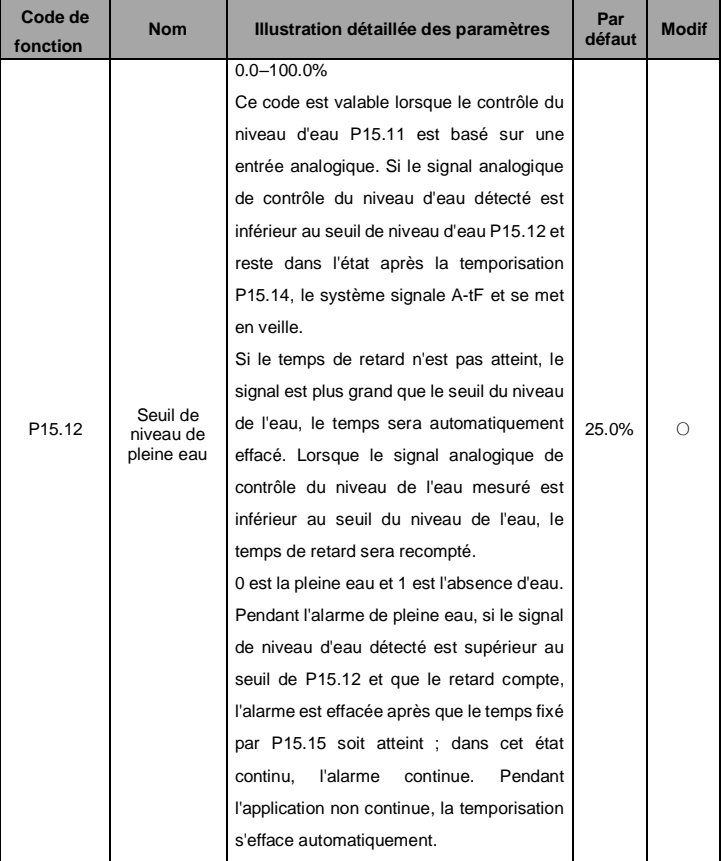

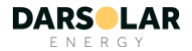

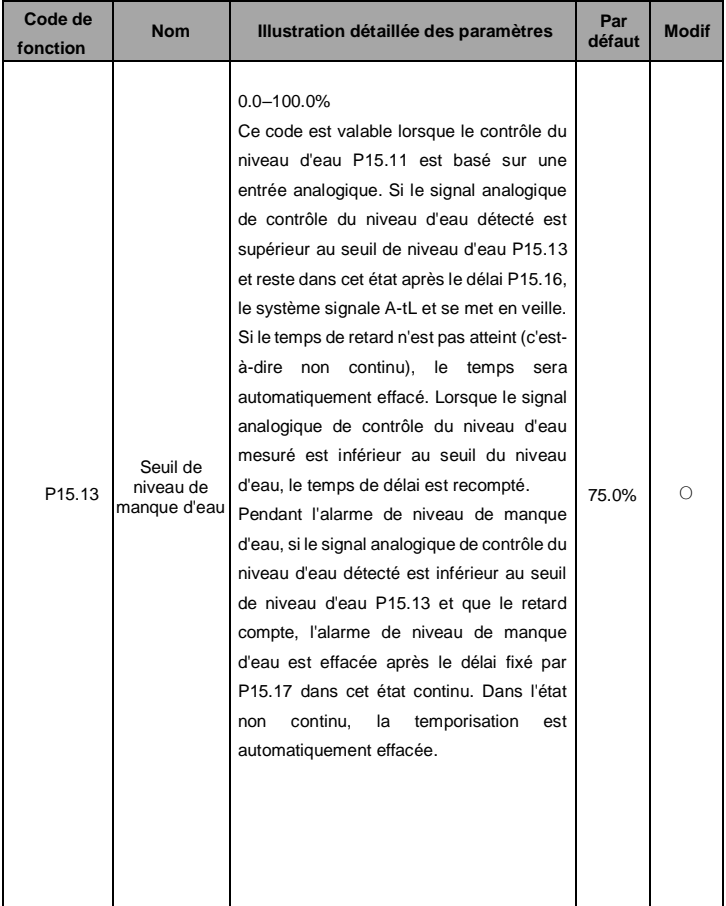

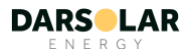

<span id="page-52-1"></span><span id="page-52-0"></span>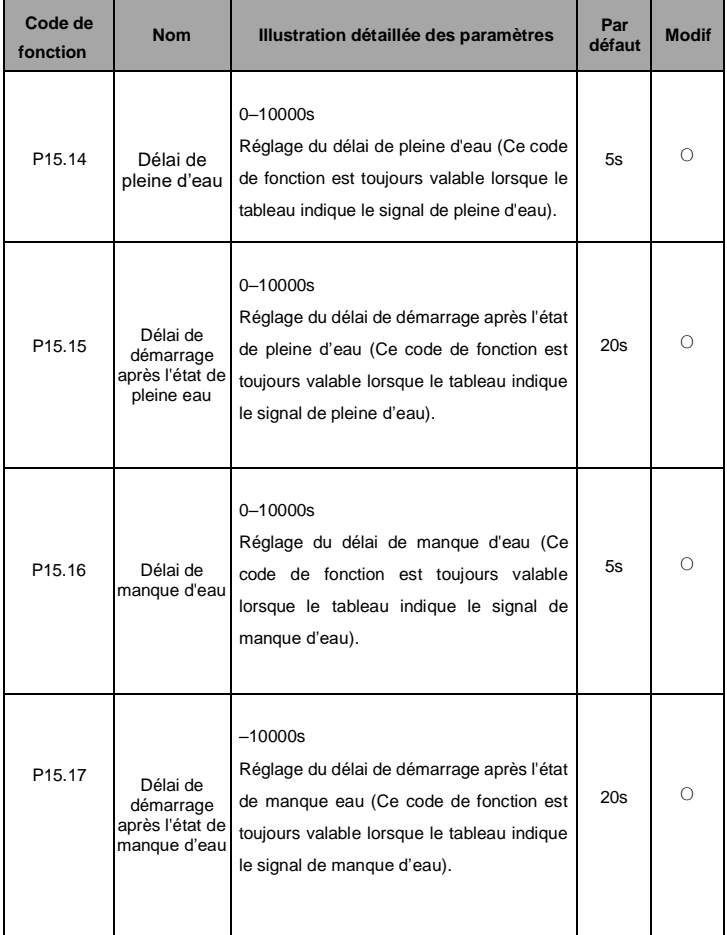

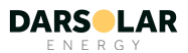

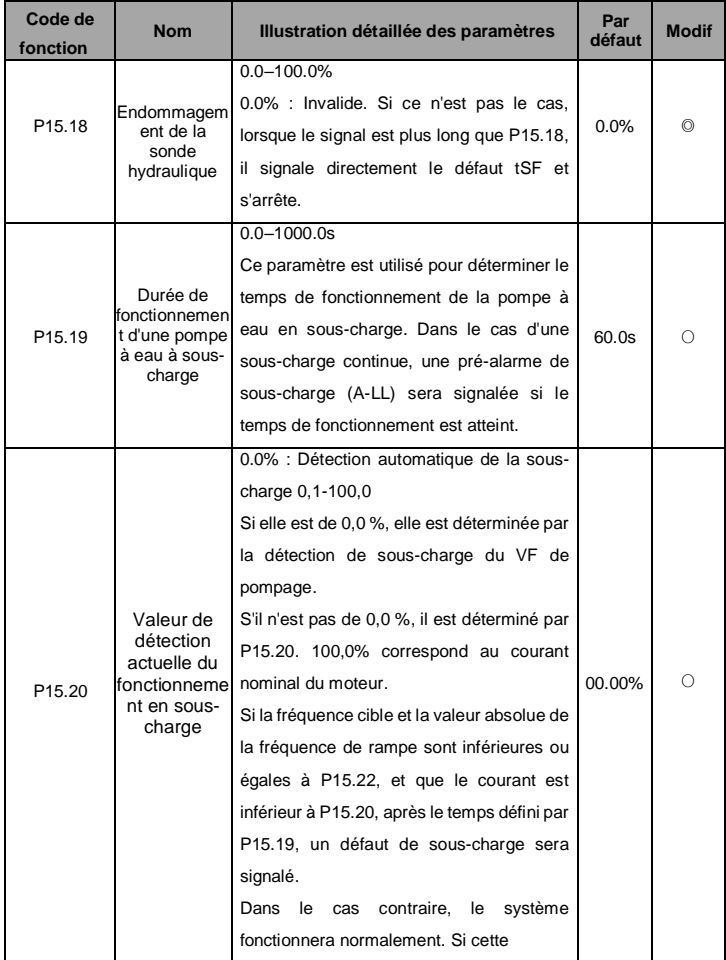

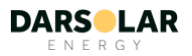

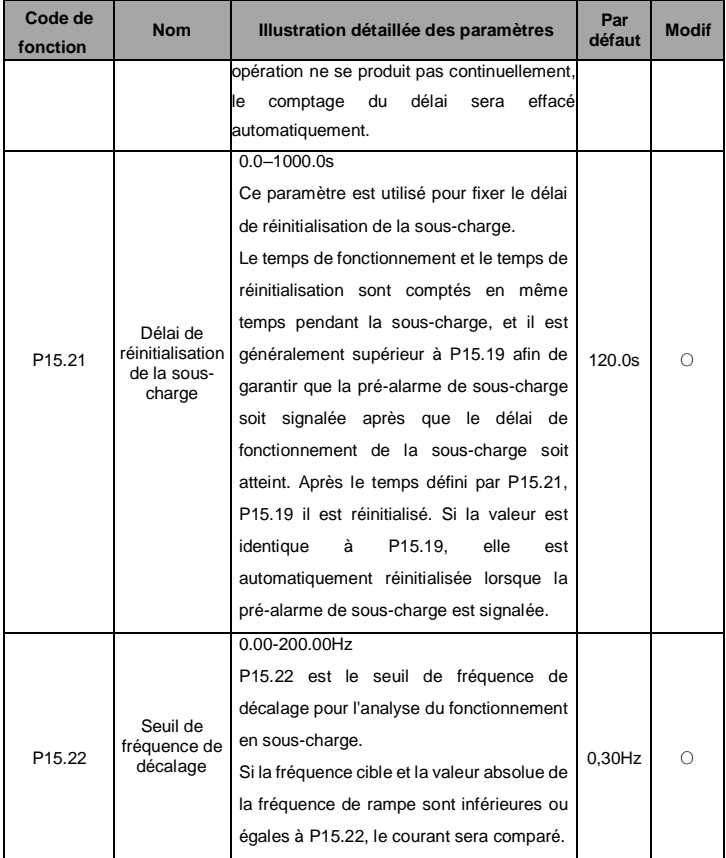

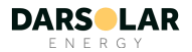

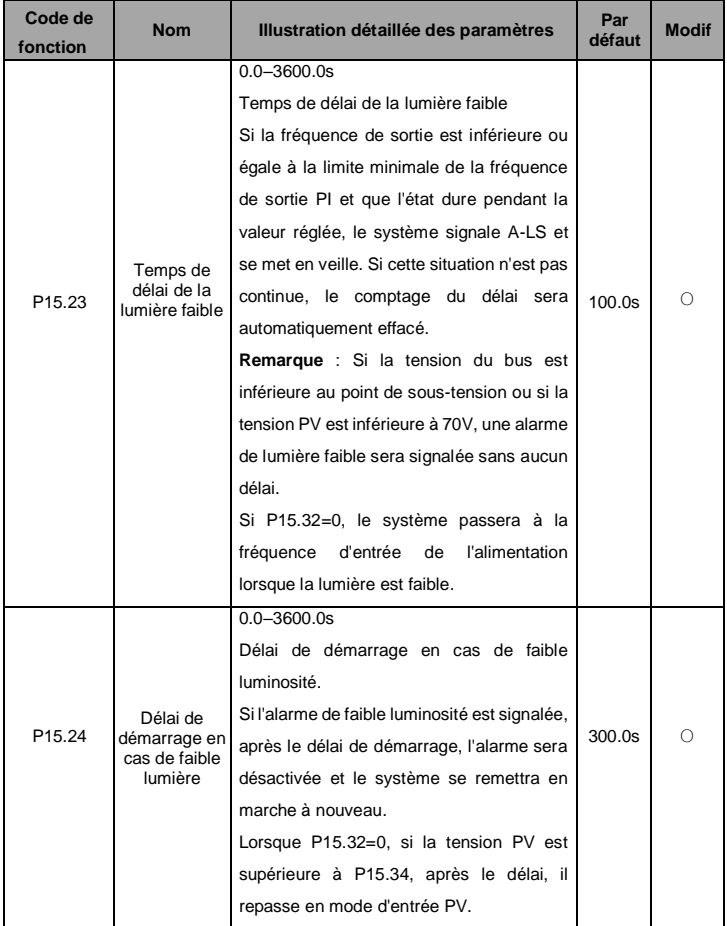

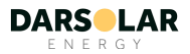

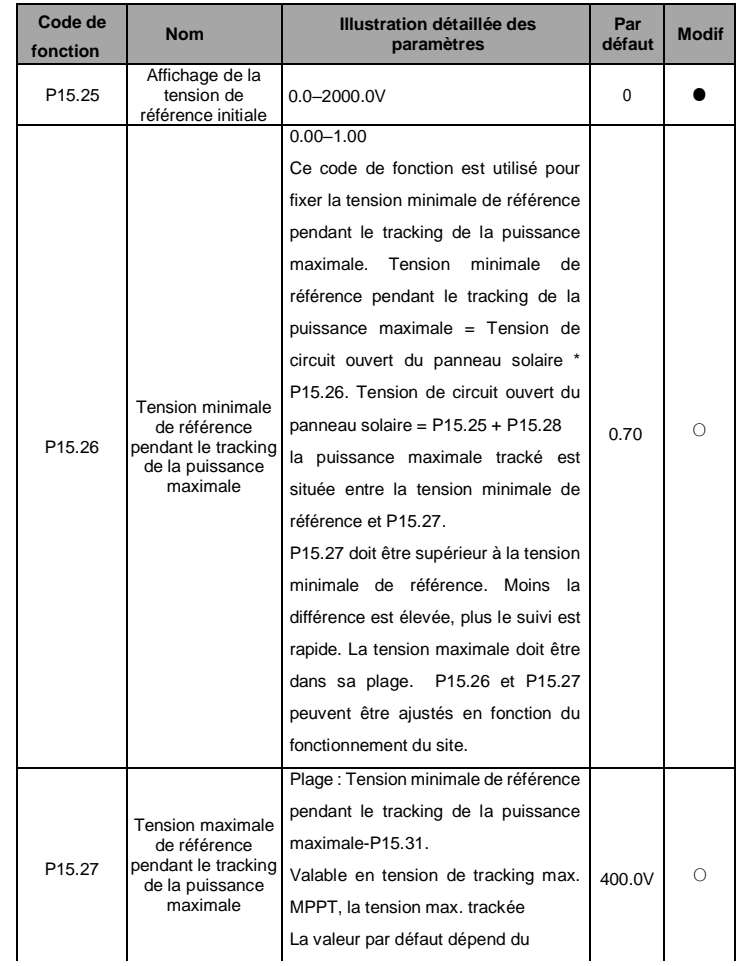

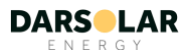

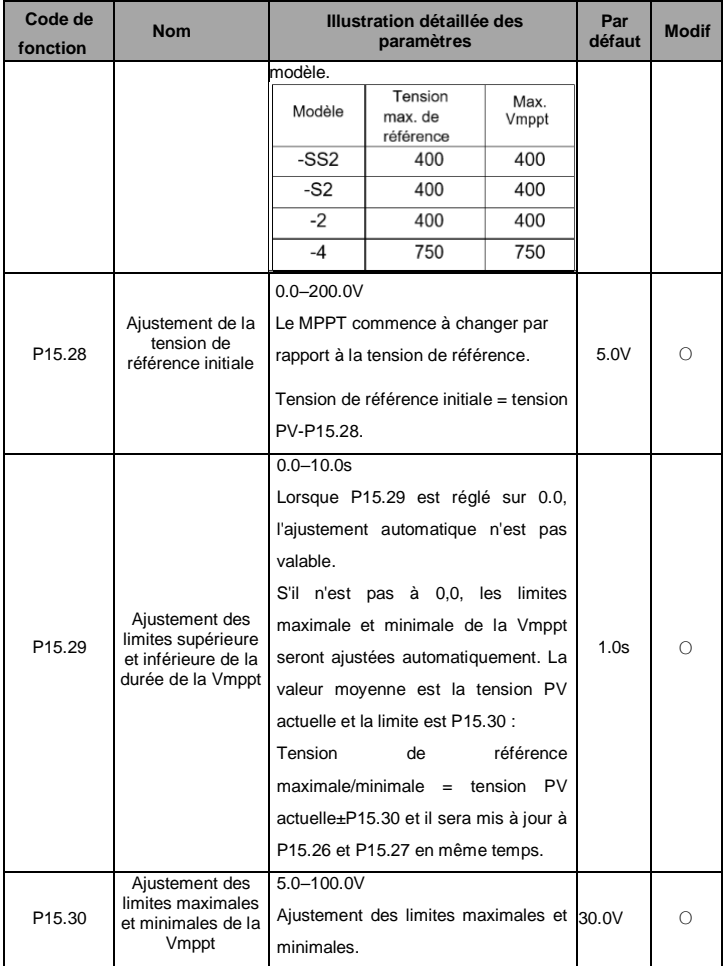

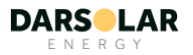

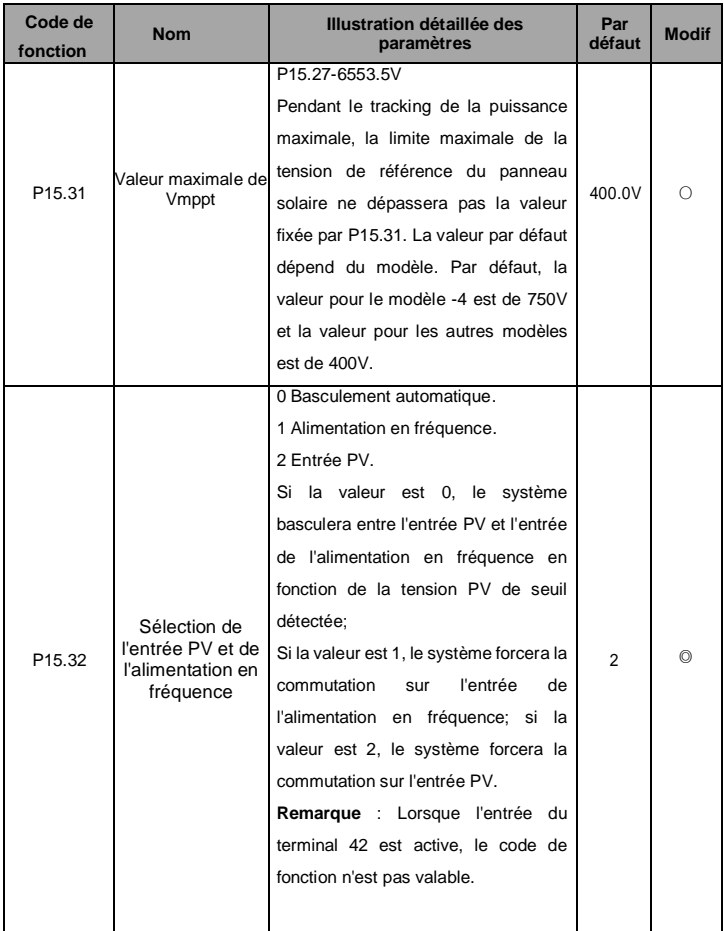

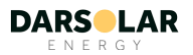

<span id="page-59-1"></span>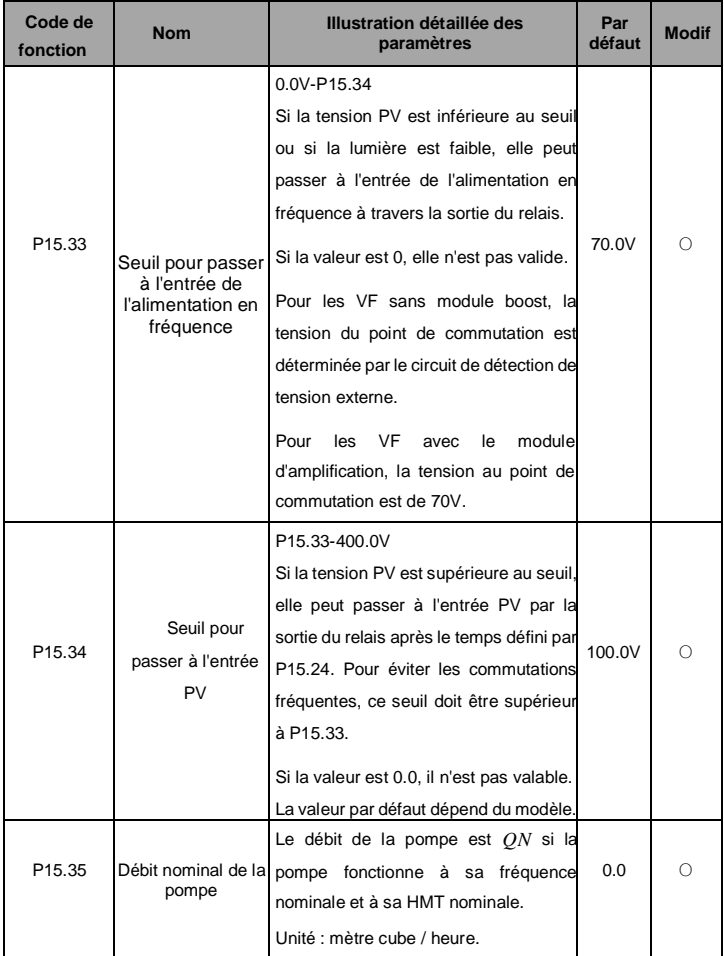

<span id="page-59-0"></span>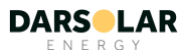

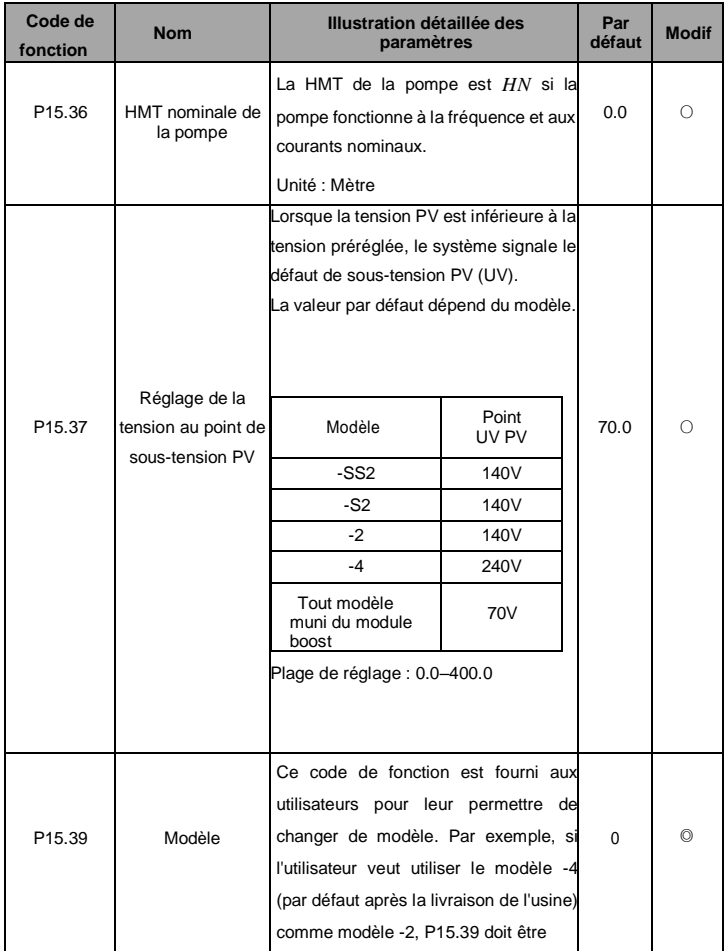

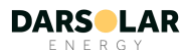

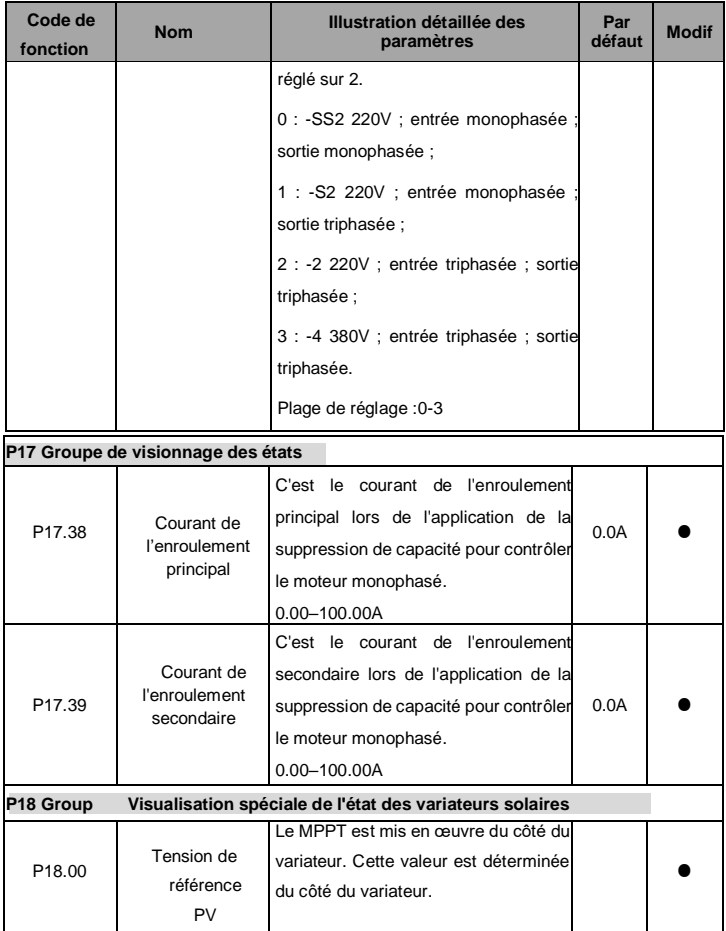

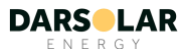

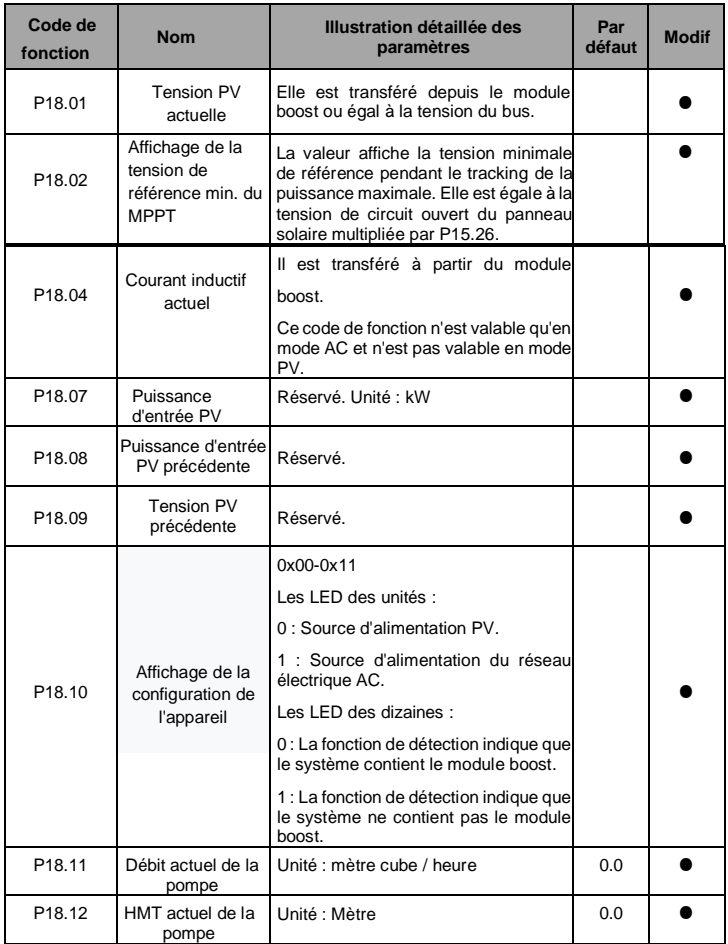

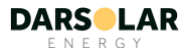

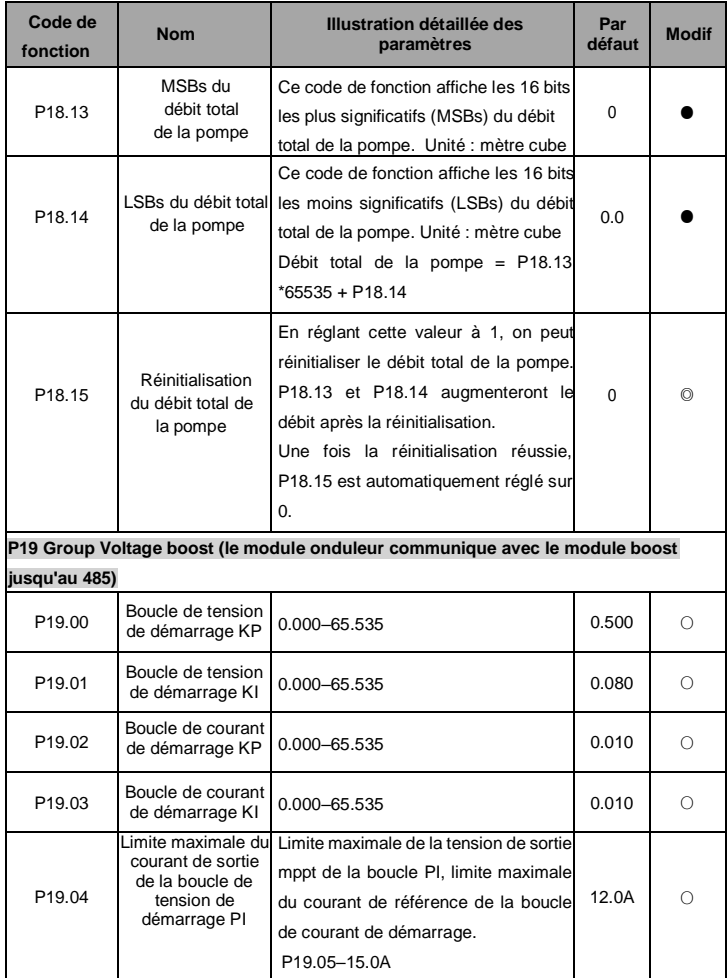

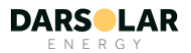

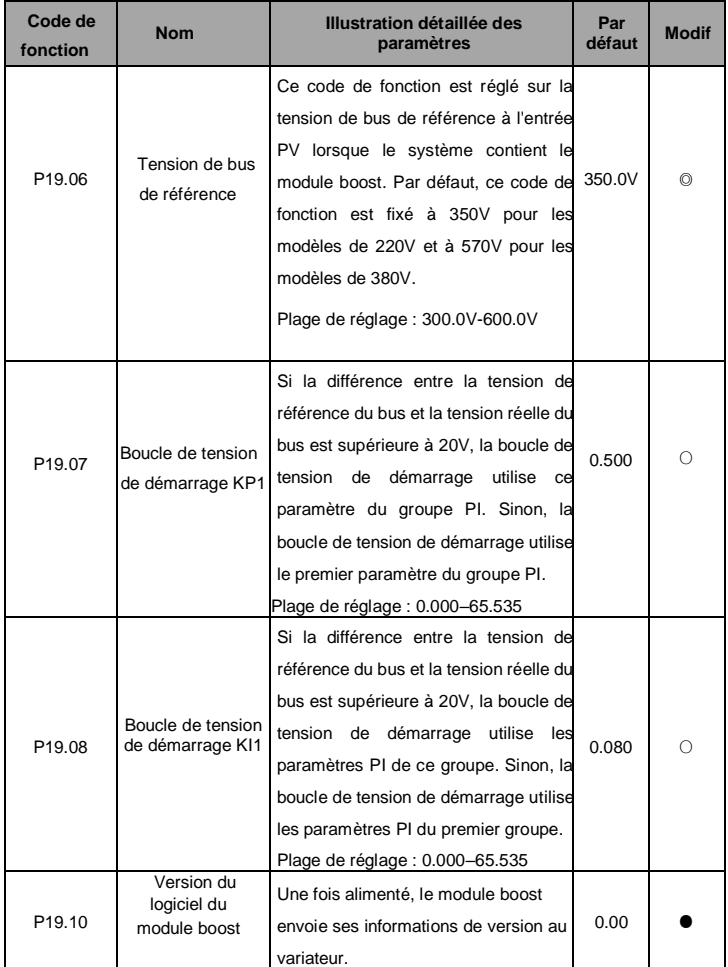

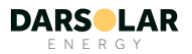

## **Remarque :**

- ⚫ Le délai pendant lequel la pompe associée au VF atteint la limite inférieure de la fréquence de sortie PI après le démarrage du VF est déterminé par le temps ACC.
- ⚫ Le comptage des délais suit les règles si plusieurs conditions de défaut sont simultanément rencontrées : Par exemple, si toutes les conditions de défaut de lumière faible, de pleine d'eau et de sous-charge sont présentes en même temps, le VF comptera le délai de retard pour chaque défaut indépendamment. Si le délai de retard d'un défaut est atteint, le défaut est signalé. Le temps de retard des deux autres défauts est conservé. Si le défaut signalé est résolu mais que les conditions des deux autres défauts persistent, le décompte du temps de retard sera effectué indépendamment pour chaque défaut.

Si le défaut signalé est résolu mais que les conditions des deux autres défauts persistent, le décompte du temps de retard des deux autres défauts se poursuit. Si une condition de défaut n'est pas présente pendant le comptage, le délai de ce défaut sera supprimé.

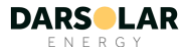

## **7. Diagnostic des défauts et solutions**

Procéder comme suit après que le VF rencontre un défaut :

1. Vérifier qu'il n'y a pas de problème avec le clavier. Si ce n'est pas le cas, contacter l'agence locale.

2. S'il n'y a pas d'erreur, vérifier P07 et s'assurer que les paramètres de défaut enregistrés correspondants confirment l'état réel lorsque le défaut actuel se produit pour tous les paramètres.

3. Voir le tableau suivant pour une solution détaillée et vérifier l'état de l'anomalie correspondante.

4. Eliminer le défaut et demander une assistance relative.

5. Vérifier pour éliminer le défaut et effectuer sa réinitialisation pour faire fonctionner le VF.

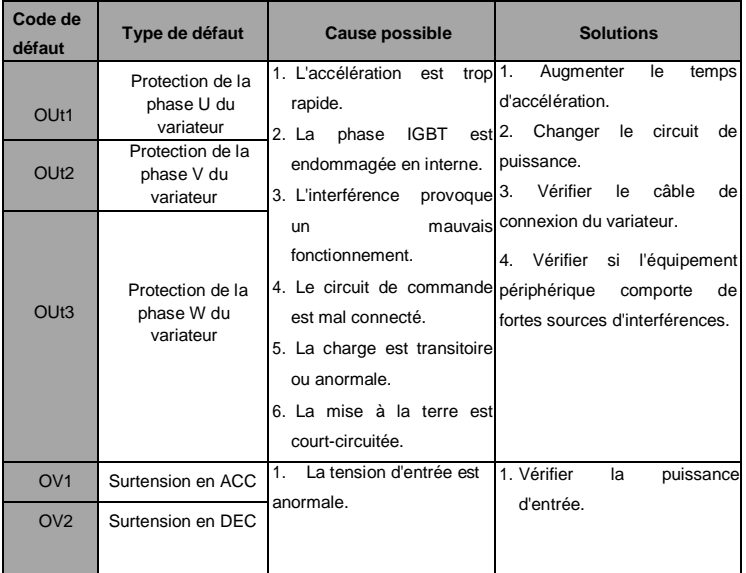

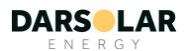

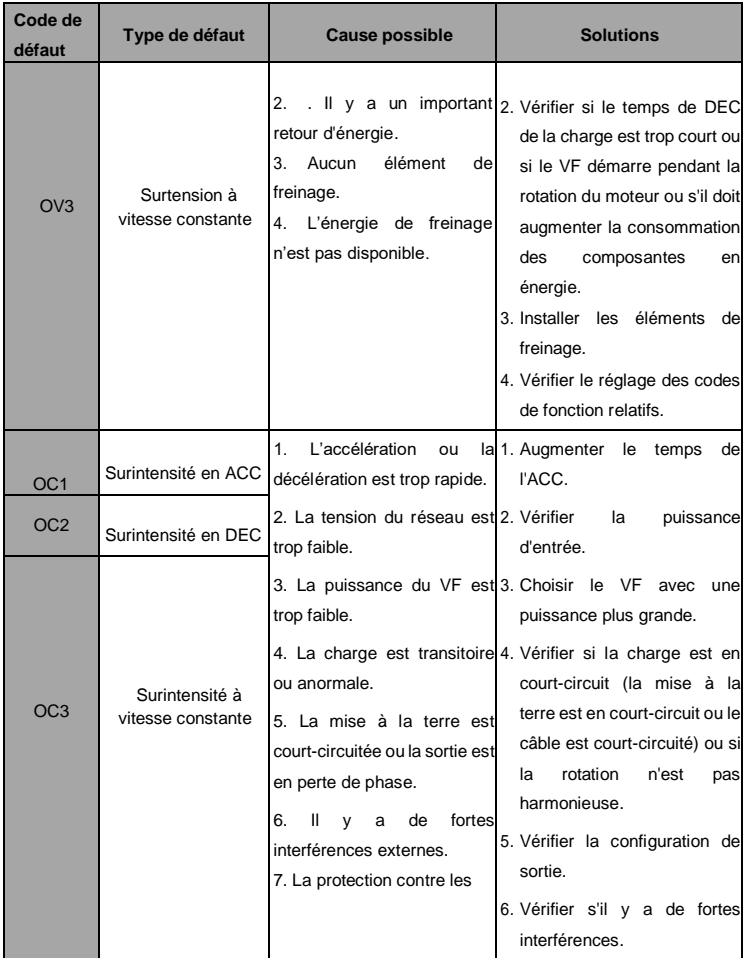

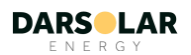

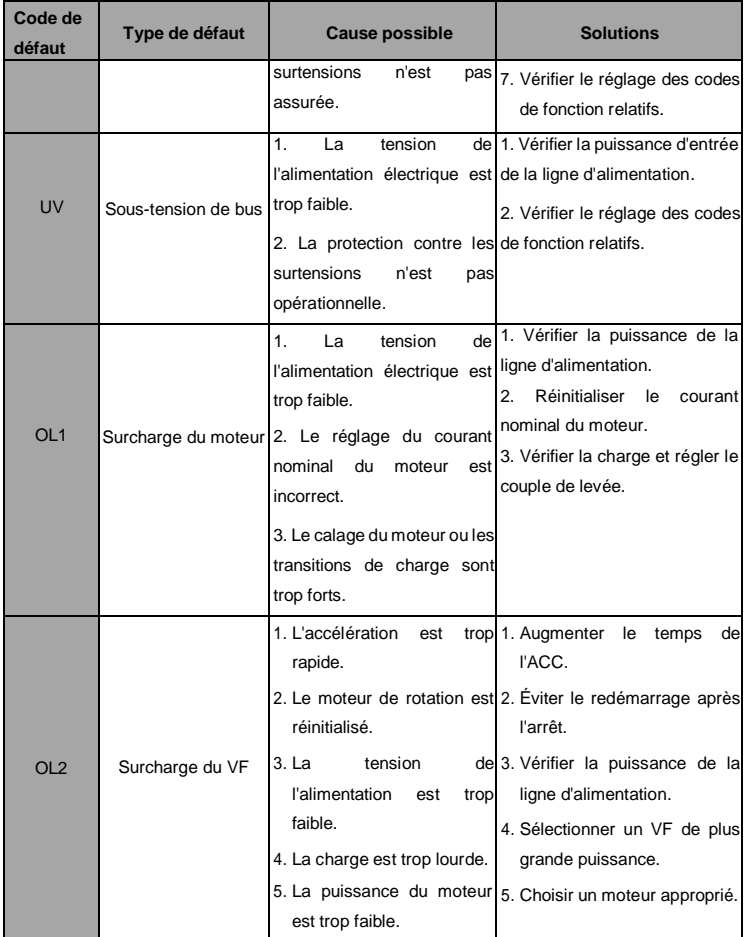

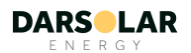

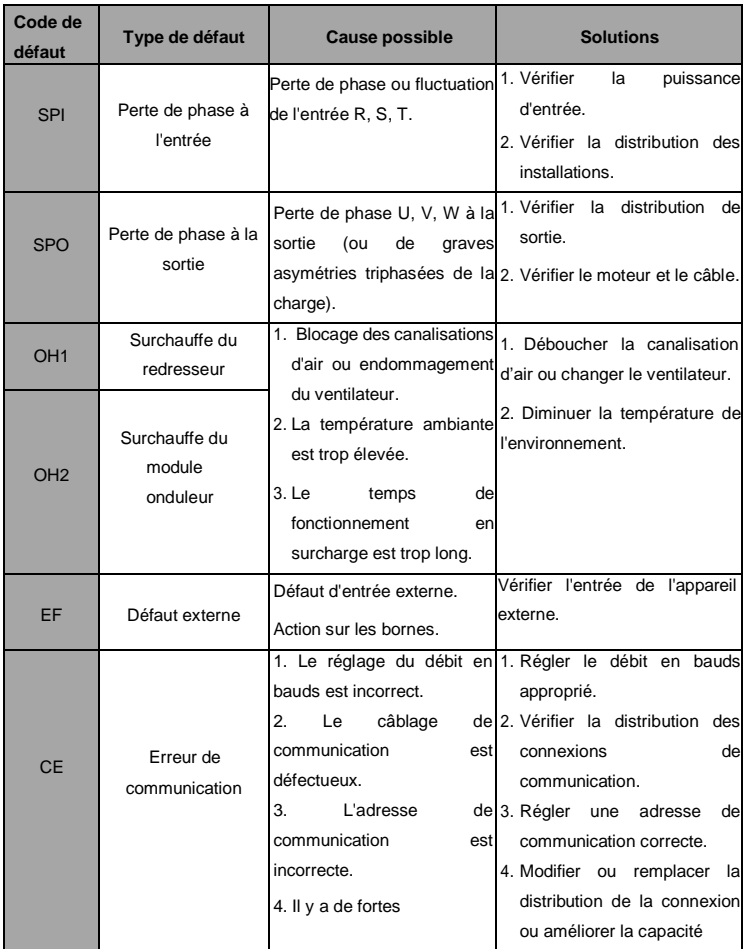

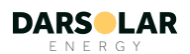

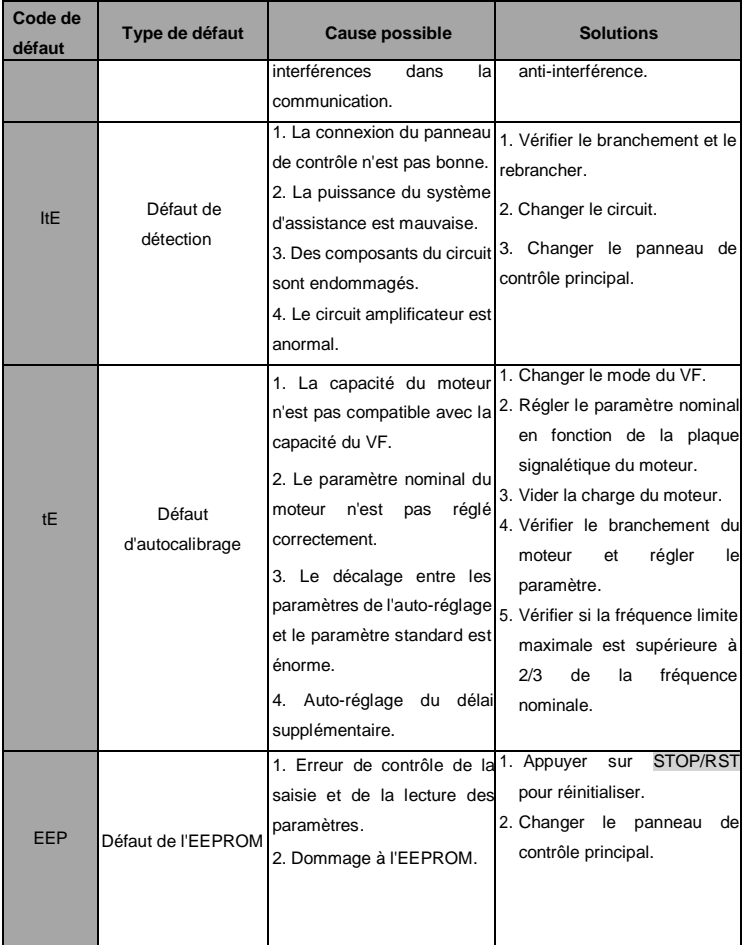

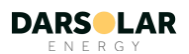

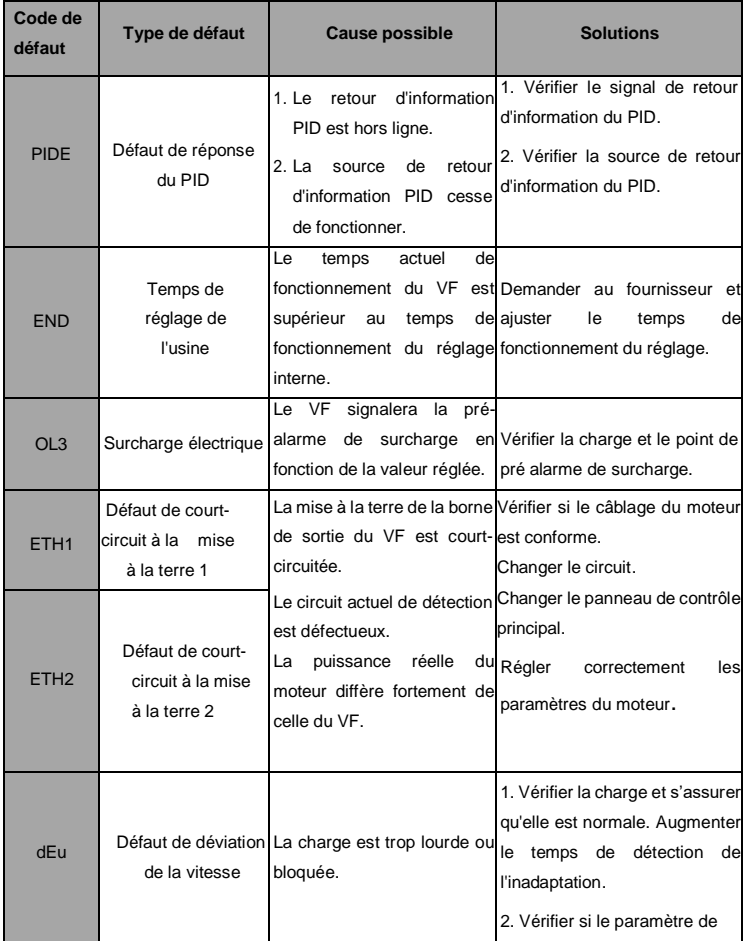

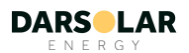
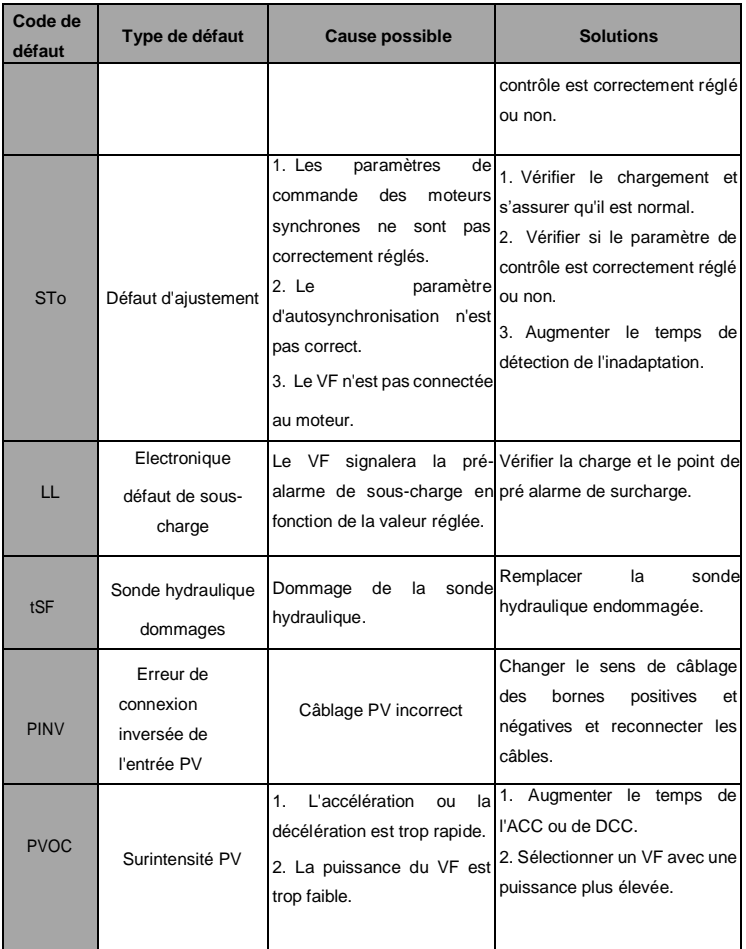

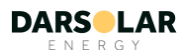

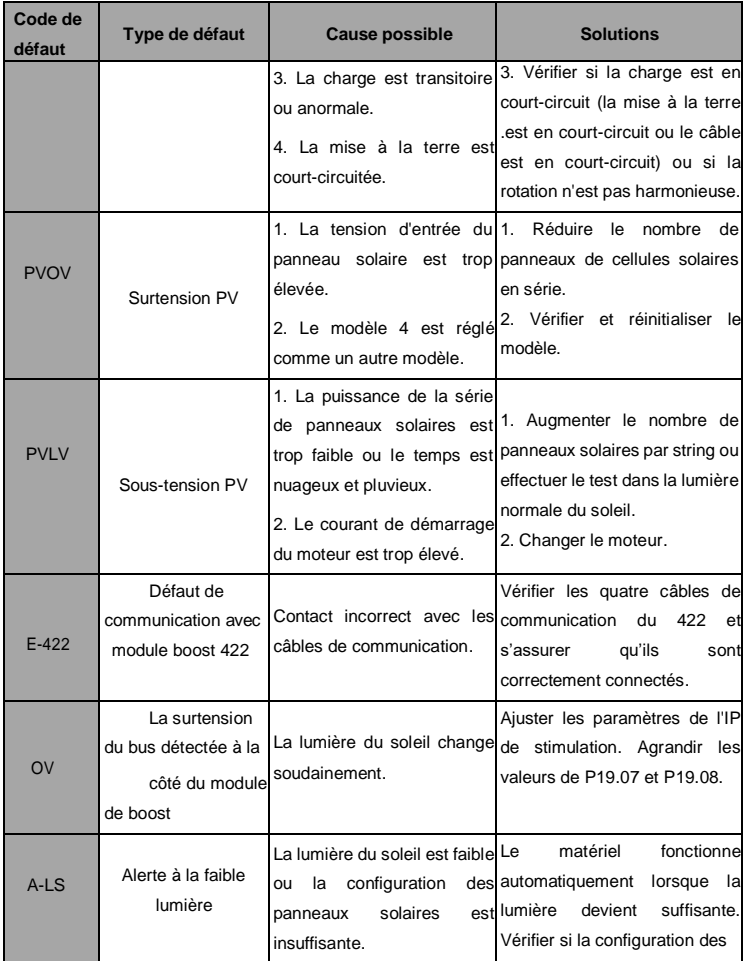

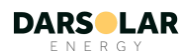

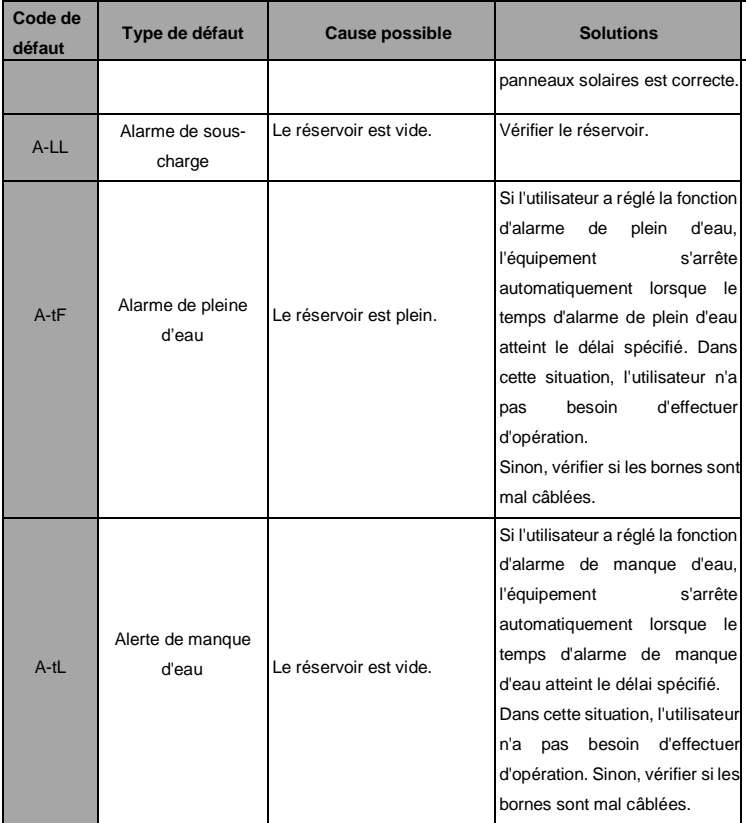

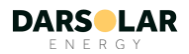